# **Sun Java SystemWeb Server 7.0 Release Notes**

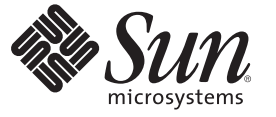

Sun Microsystems, Inc. 4150 Network Circle Santa Clara, CA 95054 U.S.A.

Part No: 819–2614 February 2007

Copyright 2009 Sun Microsystems, Inc. 4150 Network Circle, Santa Clara, CA 95054 U.S.A. All rights reserved.

Sun Microsystems, Inc. has intellectual property rights relating to technology embodied in the product that is described in this document. In particular, and without limitation, these intellectual property rights may include one or more U.S. patents or pending patent applications in the U.S. and in other countries.

U.S. Government Rights – Commercial software. Government users are subject to the Sun Microsystems, Inc. standard license agreement and applicable provisions of the FAR and its supplements.

This distribution may include materials developed by third parties.

Parts of the product may be derived from Berkeley BSD systems, licensed from the University of California. UNIX is a registered trademark in the U.S. and other countries, exclusively licensed through X/Open Company, Ltd.

Sun, Sun Microsystems, the Sun logo, the Solaris logo, the Java Coffee Cup logo, docs.sun.com, SPARC, N1. JSP, JDBC, NetBeans, Java, and Solaris are trademarks or registered trademarks of Sun Microsystems, Inc. or its subsidiaries in the U.S. and other countries. All SPARC trademarks are used under license and are trademarks or registered trademarks of SPARC International, Inc. in the U.S. and other countries. Products bearing SPARC trademarks are based upon an architecture developed by Sun Microsystems, Inc.

The OPEN LOOK and Sun<sup>TM</sup> Graphical User Interface was developed by Sun Microsystems, Inc. for its users and licensees. Sun acknowledges the pioneering efforts of Xerox in researching and developing the concept of visual or graphical user interfaces for the computer industry. Sun holds a non-exclusive license from Xerox to the Xerox Graphical User Interface, which license also covers Sun's licensees who implement OPEN LOOK GUIs and otherwise comply with Sun's written license agreements.

Products covered by and information contained in this publication are controlled by U.S. Export Control laws and may be subject to the export or import laws in other countries. Nuclear, missile, chemical or biological weapons or nuclear maritime end uses or end users, whether direct or indirect, are strictly prohibited. Export or reexport to countries subject to U.S. embargo or to entities identified on U.S. export exclusion lists, including, but not limited to, the denied persons and specially designated nationals lists is strictly prohibited.

DOCUMENTATION IS PROVIDED "AS IS" AND ALL EXPRESS OR IMPLIED CONDITIONS, REPRESENTATIONS AND WARRANTIES, INCLUDING ANY IMPLIED WARRANTY OF MERCHANTABILITY, FITNESS FOR A PARTICULAR PURPOSE OR NON-INFRINGEMENT, ARE DISCLAIMED, EXCEPT TO THE EXTENT THAT SUCH DISCLAIMERS ARE HELD TO BE LEGALLY INVALID.

Copyright 2009 Sun Microsystems, Inc. 4150 Network Circle, Santa Clara, CA 95054 U.S.A. Tous droits réservés.

Sun Microsystems, Inc. détient les droits de propriété intellectuelle relatifs à la technologie incorporée dans le produit qui est décrit dans ce document. En particulier, et ce sans limitation, ces droits de propriété intellectuelle peuvent inclure un ou plusieurs brevets américains ou des applications de brevet en attente aux Etats-Unis et dans d'autres pays.

Cette distribution peut comprendre des composants développés par des tierces personnes.

Certaines composants de ce produit peuvent être dérivées du logiciel Berkeley BSD, licenciés par l'Université de Californie. UNIX est une marque déposée aux Etats-Unis et dans d'autres pays; elle est licenciée exclusivement par X/Open Company, Ltd.

Sun, Sun Microsystems, le logo Sun, le logo Solaris, le logo Java Coffee Cup, docs.sun.com, SPARC, N1. JSP, JDBC, NetBeans, Java et Solaris sont des marques de fabrique ou des marques déposées de Sun Microsystems, Inc., ou ses filiales, aux Etats-Unis et dans d'autres pays. Toutes les marques SPARC sont utilisées sous licence et sont des marques de fabrique ou des marques déposées de SPARC International, Inc. aux Etats-Unis et dans d'autres pays. Les produits portant les marques SPARC sont basés sur une architecture développée par Sun Microsystems, Inc.

L'interface d'utilisation graphique OPEN LOOK et Sun a été développée par Sun Microsystems, Inc. pour ses utilisateurs et licenciés. Sun reconnaît les efforts de pionniers de Xerox pour la recherche et le développement du concept des interfaces d'utilisation visuelle ou graphique pour l'industrie de l'informatique. Sun détient une licence non exclusive de Xerox sur l'interface d'utilisation graphique Xerox, cette licence couvrant également les licenciés de Sun qui mettent en place l'interface d'utilisation graphique OPEN LOOK et qui, en outre, se conforment aux licences écrites de Sun.

Les produits qui font l'objet de cette publication et les informations qu'il contient sont régis par la legislation américaine en matière de contrôle des exportations et peuvent être soumis au droit d'autres pays dans le domaine des exportations et importations. Les utilisations finales, ou utilisateurs finaux, pour des armes nucléaires, des missiles, des armes chimiques ou biologiques ou pour le nucléaire maritime, directement ou indirectement, sont strictement interdites. Les exportations ou réexportations vers des pays sous embargo des Etats-Unis, ou vers des entités figurant sur les listes d'exclusion d'exportation américaines, y compris, mais de manière non exclusive, la liste de personnes qui font objet d'un ordre de ne pas participer, d'une façon directe ou indirecte, aux exportations des produits ou des services qui sont régis par la legislation américaine en matière de contrôle des exportations et la liste de ressortissants spécifiquement designés, sont rigoureusement interdites.

LA DOCUMENTATION EST FOURNIE "EN L'ETAT" ET TOUTES AUTRES CONDITIONS, DECLARATIONS ET GARANTIES EXPRESSES OU TACITES SONT FORMELLEMENT EXCLUES, DANS LA MESURE AUTORISEE PAR LA LOI APPLICABLE, Y COMPRIS NOTAMMENT TOUTE GARANTIE IMPLICITE RELATIVE A LA QUALITE MARCHANDE, A L'APTITUDE A UNE UTILISATION PARTICULIERE OU A L'ABSENCE DE CONTREFACON.

# Contents

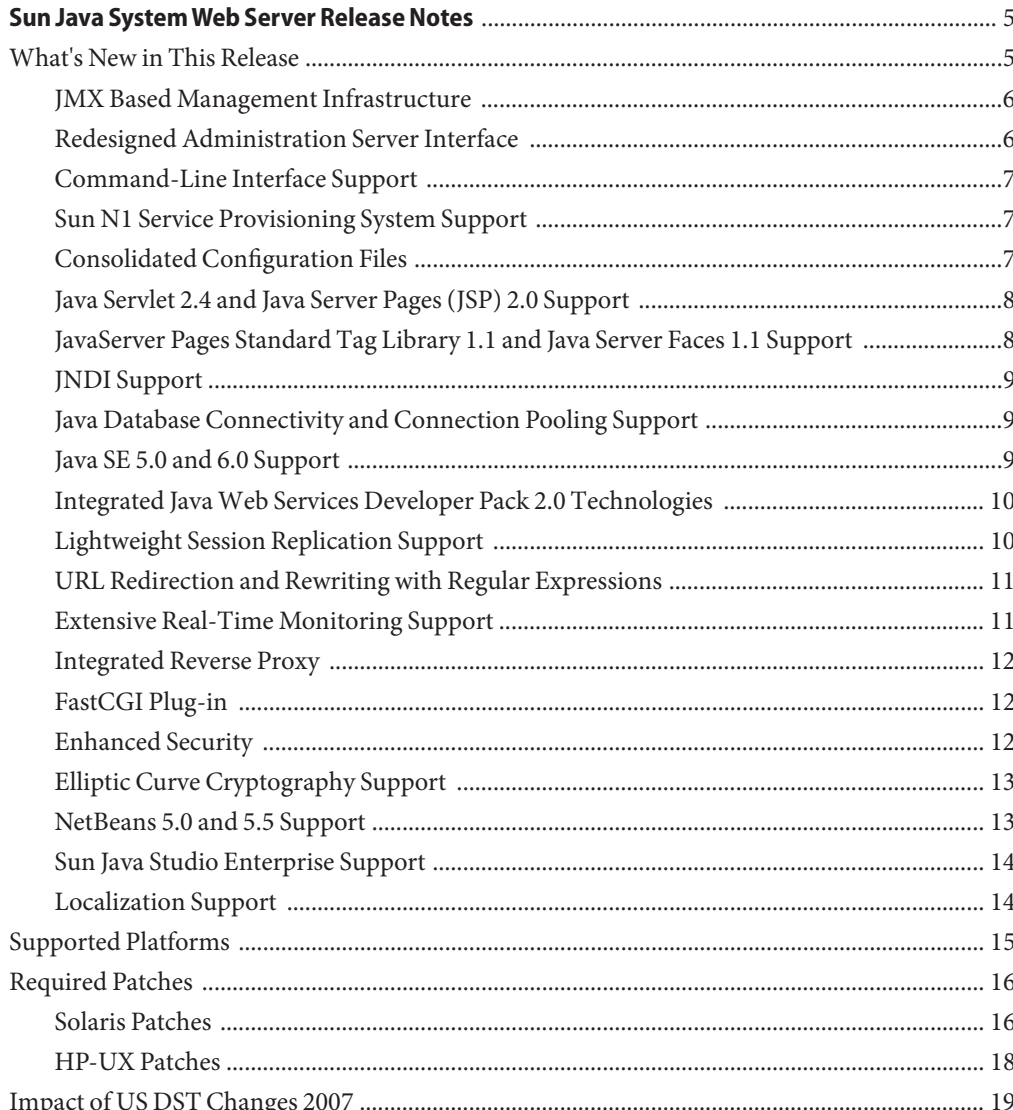

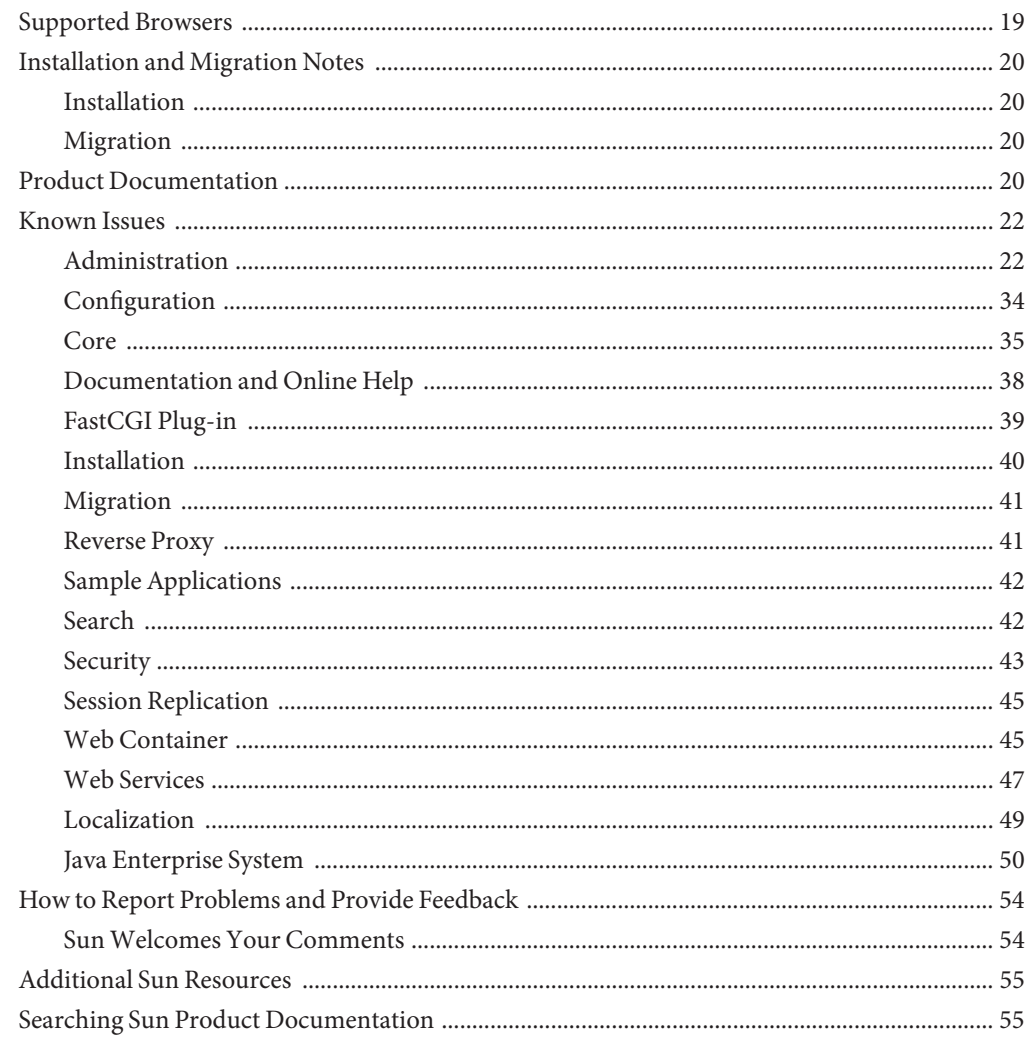

<span id="page-4-0"></span>These release notes contain important information about the Sun Java<sup>TM</sup> System Web Server 7.0 (Web Server 7.0) for the stand-alone as well as Java Enterprise System (Java ES) 5 releases. These notes address new features and enhancements, installation notes, known problems, and other late-breaking issues. Read this document before you begin using Web Server 7.0.

These release notes contain the following sections:

- What's New in This Release
- [Supported Platforms](#page-14-0)
- **[Required Patches](#page-15-0)**
- [Supported Browsers](#page-18-0)
- [Installation and Migration Notes](#page-19-0)
- [Product Documentation](#page-19-0)
- [Known Issues](#page-21-0)
- [How to Report Problems and Provide Feedback](#page-53-0)
- [Additional Sun Resources](#page-54-0)
- [Searching Sun Product Documentation](#page-54-0)

#### **What's New in This Release**

Web Server 7.0 is a major new release with significant enhancements in the Administration Infrastructure. In addition, Web Server can now be configured to run as a 64–bit application on the Solaris<sup>™</sup>, SPARC® and AMD64 platforms.

Web Server 7.0 provides comprehensive command-line interface support, consolidated configuration, enhanced security with elliptic curve cryptography support, and clustering support. It also comes with a robust built-in migration tool that helps migrate applications and configurations from Web Server 6.0 and Web Server 6.1 to Sun Java System Web Server 7.0.

<span id="page-5-0"></span>Sun Java System Web Server 7.0 includes the following new features:

- JMX Based Management Infrastructure
- Redesigned Administration Server Interface
- [Command-Line Interface Support](#page-6-0)
- [Sun N1 Service Provisioning System Support](#page-6-0)
- [Consolidated Configuration Files](#page-6-0)
- [Java Servlet 2.4 and Java Server Pages \(JSP\) 2.0 Support](#page-7-0)
- [JavaServer Pages Standard Tag Library 1.1 and Java Server Faces 1.1 Support](#page-7-0)
- [JNDI Support](#page-8-0)
- [Java Database Connectivity and Connection Pooling Support](#page-8-0)
- [Java SE 5.0 and 6.0 Support](#page-8-0)
- [Integrated Java Web Services Developer Pack 2.0 Technologies](#page-9-0)
- [Lightweight Session Replication Support](#page-9-0)
- [URL Redirection and Rewriting with Regular Expressions](#page-10-0)
- [Extensive Real-Time Monitoring Support](#page-10-0)
- [Integrated Reverse Proxy](#page-11-0)
- [FastCGI Plug-in](#page-11-0)
- [Enhanced Security](#page-11-0)
- [Elliptic Curve Cryptography Support](#page-12-0)
- [NetBeans 5.0 and 5.5 Support](#page-12-0)
- [Sun Java Studio Enterprise Support](#page-13-0)
- [Localization Support](#page-13-0)

#### **JMX Based Management Infrastructure**

Web Server 7.0 management infrastructure is based on the modern distributed Java Management Extensions ( $JMX^{TM}$ ) technology. JMX technology provides tools for building distributed, web-based, modular and dynamic solutions for managing and monitoring devices, applications, and service-driven networks. JMX helps to manage and monitor instances, configurations, and web applications across clustered Web Server deployments.

#### **Redesigned Administration Server Interface**

The Administration Server is a specially configured Web Server instance on which the administration applications are deployed. An administration instance runs on each node in the server farm. Of these nodes, one node is configured to be the Administration Server and the rest are configured to be Administration Nodes.

The web-based Administration Server is redesigned to make common tasks easier to access and complex tasks easier to accomplish.

<span id="page-6-0"></span>The Administration Server includes the following new features:

- Web-based wizards for performing most common tasks
- Comprehensive command-line interface (CLI) support for server configuration and server administration tasks
- Centralized configuration store
- Support for deploying Web Server configuration information on multiple machines. This feature extends to support Web Server in a server farms and clusters.
- Built-in management and monitoring of server clusters

For more information on using the administration interface to perform administrative tasks, see the *[Sun Java System Web Server 7.0 Administrator's Guide](http://docs.sun.com/doc/819-2629)*.

### **Command-Line Interface Support**

The command-line interface enables you to easily configure and administer the server.

The administration CLI has the following key features:

- Embedded Java Command Language (jacl) shell for scripting
- Extensible CLI, which enables you to add more commands by using the third-party plug-ins
- Support for local and remote administration, configuration, and management of one or more server instances
- Automatically completes commands when you type one or more characters and then press a tab key
- Easy-to-use CLI-based operational modes including single mode, shell mode, and file mode

For more information on the commands, see the *[Sun Java System Web Server 7.0 CLI Reference](http://docs.sun.com/doc/819-3283) [Manual](http://docs.sun.com/doc/819-3283)*.

#### **Sun N1 Service Provisioning System Support**

Web Server 7.0 is integrated with Sun  $N1^{TM}$  Service Provisioning Server 5.2. Sun N1 Service Provisioning System is an application provisioning tool that eliminates the need for custom scripts. With the integration of Web Server with Sun N1 Service Provisioning System, as an administrator, you do not need to write custom scripts for installing multiple Web Servers in a datacenter environment or in a server farm.

### **Consolidated Configuration Files**

Configuration files in Web Server 7.0 are rearranged and consolidated to simplify administration.

<span id="page-7-0"></span>In the earlier versions of Web Server, the configuration files in userdb were shared by all instances, while the information contained in these files was often instance-specific. In Web Server 7.0, configuration files from the userdb directory are removed. Their functionality is incorporated into the server.xml file in the config directory. Configuration files from the alias and httpacl directories are moved into the config directory. These changes consolidate instance-specific configuration information within the instance-specific config directory.

For information about the configuration files, see the *[Sun Java System Web Server 7.0](http://docs.sun.com/doc/819-2630) [Administrator's Configuration File Reference](http://docs.sun.com/doc/819-2630)*.

## **Java Servlet 2.4 and Java Server Pages (JSP) 2.0 Support**

Web Server 7.0 includes a Java 2 Platform, Enterprise Edition (J2EE<sup>TM</sup>) compliant implementation of the Java Servlet 2.4 and JavaServer Pages<sup>TM</sup> (JSP<sup>TM</sup>) 2.0 technology specifications. Web Server 7.0 web container provides the flexibility and reliability needed to design and deploy web applications that comply with Java technology standards.

Servlets provide a component-based platform-independent method for building web-based applications, without the performance limitations of CGI programs. JSP technology is an extension of the servlet technology that supports authoring of HTML and XML pages with dynamic content.

For information about these technologies, see the following resource:

<http://java.sun.com/j2ee/1.4/docs/tutorial/doc/index.html>

### **JavaServer Pages Standard Tag Library 1.1 and Java Server Faces 1.1 Support**

The JavaServer Pages Standard Tag Library 1.1 provides custom tags that encapsulate core functionality common to many Web applications. JavaServer Pages Standard Tag Library has support for common, structural tasks such as iteration and conditionals, tags for manipulating XML documents, internationalization tags, and SQL tags. It also provides a framework for integrating existing custom tags with JavaServer Pages Standard tag Library tags.

Web Server 7.0 supports JavaServer Faces<sup>TM</sup> technology. JavaServer Faces simplifies building user interfaces for JavaServer applications.

For information about these technologies, see the following resource:

<http://java.sun.com/j2ee/1.4/docs/tutorial/doc/index.html>

## <span id="page-8-0"></span>**JNDI Support**

The Java Naming and Directory Interface<sup>TM</sup> (J.N.D.I.) API provides seamless connectivity to heterogeneous enterprise naming and directory services.

## **Java Database Connectivity and Connection Pooling Support**

Web Server provides out-of-the-box, seamless Java DataBase Connectivity (JDBC<sup>TM</sup>), technology and supports a wide range of industry-standard and customized JDBC drivers.

Web Server 7.0 supports JDBC connection pooling, that is, a group of reusable connections for a particular database. Because creating each new connection is time consuming, the server maintains a pool of available connections to increase performance. When an application requests a connection, it obtains a connection from the pool. When an application closes a connection, the connection is returned to the pool.

For information on creating JDBC connection pools, see the *[Sun Java System Web Server 7.0](http://docs.sun.com/doc/819-2629) [Administrator's Guide](http://docs.sun.com/doc/819-2629)*.

## **Java SE 5.0 and 6.0 Support**

Web Server 7.0 supports the 32-bit version of the Java 2 Platform, Standard Edition (Java SE<sup>TM</sup>) 5.0 and Java SE 6.0. For the 64-bit version of Web Server, the 64–bit version of Java Development Kit (JDK<sup>TM</sup>) software support is available. The 64-bit version of Web Server is currently supported only on the Solaris Operating System.

The following table lists the JDK versions supported on various platforms:

| <b>Operating System</b> | Supported Java SE version (whether<br>co-packaged with Web Server) | 64-bit Support (Yes/No) |
|-------------------------|--------------------------------------------------------------------|-------------------------|
| Solaris SPARC           | $1.5.0\text{-}09$ (Yes)                                            | Yes                     |
|                         | 1.6.0(No)                                                          |                         |
| Solaris x86/AMD, AMD64  | $1.5.0\text{-}09$ (Yes)                                            | Yes                     |
|                         | 1.6.0(No)                                                          |                         |
| Linux                   | $1.5.0\_09$ (Yes)                                                  | N <sub>0</sub>          |
|                         | 1.6.0(No)                                                          |                         |

**TABLE 1** Supported JDK Versions

<span id="page-9-0"></span>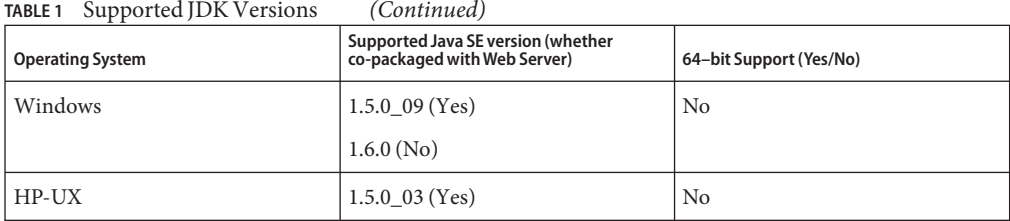

At the time of installation, you must specify a valid path for the JDK. To use the JDK version that is not co-packaged with the product, download the software from the following location:

JDK version 1.6.0: <http://java.sun.com/javase/downloads/index.jsp>

JDK version 1.5.0\_03: [http://www.hp.com/products1/unix/java/java2/jdkjre5\\_0/](http://www.hp.com/products1/unix/java/java2/jdkjre5_0/index.html) [index.html](http://www.hp.com/products1/unix/java/java2/jdkjre5_0/index.html)

### **Integrated JavaWeb Services Developer Pack 2.0 Technologies**

Web Server 7.0 includes Java Web Services Developer Pack (Java WSDP) 2.0 and XML technologies. Web services developed by using Java WSDP can be deployed on Web Server 7.0 as a web application by using the wadm command.

Web Server 7.0 provides support for security features such as XML Encryption, XML Digital Signature, and support for message security provider.

For more information on Java WSDP 2.0, see the following resource:

<http://java.sun.com/webservices/jwsdp/index.jsp>

Java WSDP 2.0 samples are located at the following location. These samples can be deployed on Web Server 7.0.

[http://java.sun.com/webservices/downloads/2.0\\_preview\\_webservicespack.html](http://java.sun.com/webservices/downloads/2.0_preview_webservicespack.html)

#### **Lightweight Session Replication Support**

Web Server 7.0 supports cluster-based session replication and failover. Session replication and failover provides high availability to web applications by replicating HTTP sessions from one server instance to another in the same server cluster. Because each HTTP session has a backup copy on a remote instance, a server failure that renders one instance in the cluster unavailable does not disturb session continuity.

For more information on Light Weight Session Replication support, *[Sun Java System Web](http://docs.sun.com/doc/819-2629) [Server 7.0 Administrator's Guide](http://docs.sun.com/doc/819-2629)*.

## <span id="page-10-0"></span>**URL Redirection and Rewriting with Regular Expressions**

Web Server 7.0 introduces enhanced support for regular expressions and conditional processing in the obj.conf configuration file.

Key enhancements include the following:

- Support for regular expressions
- A restart Server Application Function (SAF) for restarting requests with a new URI
- Support for dynamic SAF parameters that include expressions, variables, regular expression back references
- <If>, <ElseIf>, and <Else> tags for conditional processing
- Support for complex conditions that use and, or, and notoperators
- sed-request and sed-response filters for rewriting request and response bodies

You can use these new features to define flexible URL rewriting and redirection rules such as those possible with mod\_rewrite from the Apache HTTP server. Unlike mod\_rewrite, regular expressions and conditional processing in Web Server 7.0 can be used at any stage of request processing, even with third-party plug-ins.

For more information on regular expressions and URL rewrite functions, see the *[Sun Java](http://docs.sun.com/doc/819-2630) [System Web Server 7.0 Administrator's Configuration File Reference](http://docs.sun.com/doc/819-2630)*.

### **Extensive Real-Time Monitoring Support**

In addition to the monitoring facilities in earlier versions of Web Server, Web Server 7.0 adds the following enhancements:

- Monitors Servlets, JSPs, and JavaServer Pages Standard Tag Library container characteristics
- Monitors process and virtual server statistics from within the Administration Server
- Integrates with System Management Agent on the Solaris 10 platform. Integrates with the Java Enterprise System Monitoring Framework (Java ES Monitoring Framework) that makes Web Server 7.0 monitoring information available within the Java ES Monitoring Framework.
- Accesses monitoring data as Management Beans (MBeans) using the Java Monitoring and Management Console (jconsole) script, Java ES Monitoring Framework or any Java Management Extensions (JMX) compliant client applications.

For more information on Monitoring feature in Web Server 7.0, see the *[Sun Java System Web](http://docs.sun.com/doc/819-2629) [Server 7.0 Administrator's Guide](http://docs.sun.com/doc/819-2629)*.

#### <span id="page-11-0"></span>**Integrated Reverse Proxy**

Reverse Proxy is integrated with Web Server 7.0. Reverse Proxy can be executed as an internal module. In Web Server 6.1, the Reverse Proxy plug-in had to be downloaded separately and installed.

Web Server 7.0 provides GUI and CLI support for configuring the reverse proxy.

For information about configuring reverse proxy, see the *[Sun Java System Web Server 7.0](http://docs.sun.com/doc/819-2629) [Administrator's Guide](http://docs.sun.com/doc/819-2629)*.

## **FastCGI Plug-in**

Web Server 7.0 provides support for the FastCGI plug-in. The FastCGI plug-in is co-packaged with Web Server 7.0.

You can configure the FastCGI plug-in with Web Server using the configuration files.

For more information about using the FastCGI plug-in with Web Server 7.0, see the *[Sun Java](http://docs.sun.com/doc/819-2629) [System Web Server 7.0 Administrator's Guide](http://docs.sun.com/doc/819-2629)*.

## **Enhanced Security**

Web Server 7.0 supports a wide variety of technologies that allow data encryption and validation, request authentication, and server process protection. Key security feature enhancements include the following:

- Solaris 10 platform cryptographic framework support. For example, libpkcs11.so including support for UltraSPARC® T1 processor hardware acceleration.
- Denial of Service (DoS) attack protection enhancements
- Cross-site scripting protection through the native sed(1) based input filtering
- Web services security:
	- IETF XML Digital Signature
	- W3C XML Encryption
- Integrated Platform for Privacy Preferences (P3P) support
- Web-based Distributed Authoring and Versioning (WebDAV) access control support
- The Lightweight Directory Access Protocol (LDAP) auth-db is enhanced to make search expressions and match attributes configurable
- The LDAP auth-db supports Microsoft Active Directory interoperability
- Support for migration of certificate from Tomcat or other Java keystore file based repositories

<span id="page-12-0"></span>■ Support for dynamically applied Certificate Revocation Lists (CRLs)

## **Elliptic Curve Cryptography Support**

Sun Java System Web Server has always supported RSA keys. In addition to the continued support for RSA keys, Web Server 7.0 introduces support for Elliptic Curve Cryptography (ECC).

ECC is the next generation of public-key cryptography for mobile or wireless environments. ECC is based on a set of algorithms for key generation, encryption, and decryption for performing asymmetric cryptography.

Important features of ECC are:

- Compared to traditional cryptosystems like RSA, ECC offers equivalent security with smaller key sizes that enable faster computations, lower power consumption and memory, and bandwidth savings.
- ECC operates on elliptic curves. You must pick a curve and a key length. Curves are standardized and given names by various organizations such as, NIST, ANSI, and SECG. Because these standards include the key length, you only have to pick one of the predefined curve names. Web Server 7.0 supports all the curves currently specified.

For more information on how to use ECC in Web Server, see the *[Sun Java System Web](http://docs.sun.com/doc/819-2629) [Server 7.0 Administrator's Guide](http://docs.sun.com/doc/819-2629)*.

#### **NetBeans 5.0 and 5.5 Support**

Web Server 7.0 provides plug-ins to integrate with the NetBeans™ Integrated Development Environment (IDE) for deploying and debugging web applications. NetBeans is a complete development environment to create Java Platform Enterprise Edition (Java EE) based web applications with the standard components.

In addition to the deployment of web applications, the plug-in also provides support for the following activities:

- Manage instances, such as start or stop server instances
- Enable or disable applications
- Create server wide resources, such as JDBC resources and JDBC connection pools

For information about NetBeans, visit:

<http://www.netbeans.org/kb/index.html>

For more information about using NetBeans with Web Server, visit:

<http://webserver.netbeans.org>

#### <span id="page-13-0"></span>**Sun Java Studio Enterprise Support**

Web Server 7.0 supports Sun Java Studio Enterprise 8.1. Sun Java Studio software is Sun's powerful, extensible IDE for Java technology developers. Sun Java Studio 8.1 is based on the NetBeans software, and integrated with the Sun Java platform.

The plug-in for the Web Server can be obtained in the following ways:

- From the companion CD in the Sun Java System Web Server Media Kit
- By using the companion *AutoUpdate* feature of Sun Java Studio
- From the download center for Sun Java System Web Server

**Note –** Sun Java Studio 8.1 plug-in for Web Server 7.0 works only with a local web server. That is, the IDE and the web server must be installed on the same machine.

For information about using the web application features in Sun Java Studio 8.1, see the following tutorial:

```
http://developers.sun.com/
prodtech/javatools/jsenterprise/learning/tutorials/index.jsp
```
For more information about Sun Java Studio 8, visit:

<http://www.sun.com/software/sundev/jde/>

## **Localization Support**

Web Server 7.0 is available in the following languages:

- French
- German
- Spanish
- Japanese
- Simplified Chinese
- Traditional Chinese
- Korean

### <span id="page-14-0"></span>**Supported Platforms**

Web Server 7.0 can be installed on the Solaris, Linux, HP-UX and Windows operating systems. The following table summarizes platform support. For more information about installation requirements, see ["Required Patches" on page 16](#page-15-0) in these release notes.

#### **Note –**

- 1. Web Server 7.0 runs as a 32-bit application on Windows, Linux, and HP-UX.
- 2. Intel Itanium Architecture is not supported.
- 3. The minimum memory required for installing Web Server provided in the table below is applicable for stand-alone installation of Web Server. For installing Web Server as part of Java ES, the minimum memory required may vary. For more information, see the *Sun Java Enterprise System 5 Release Notes for UNIX* and *Sun Java Enterprise System 5 Release Notes for Microsoft Windows*.

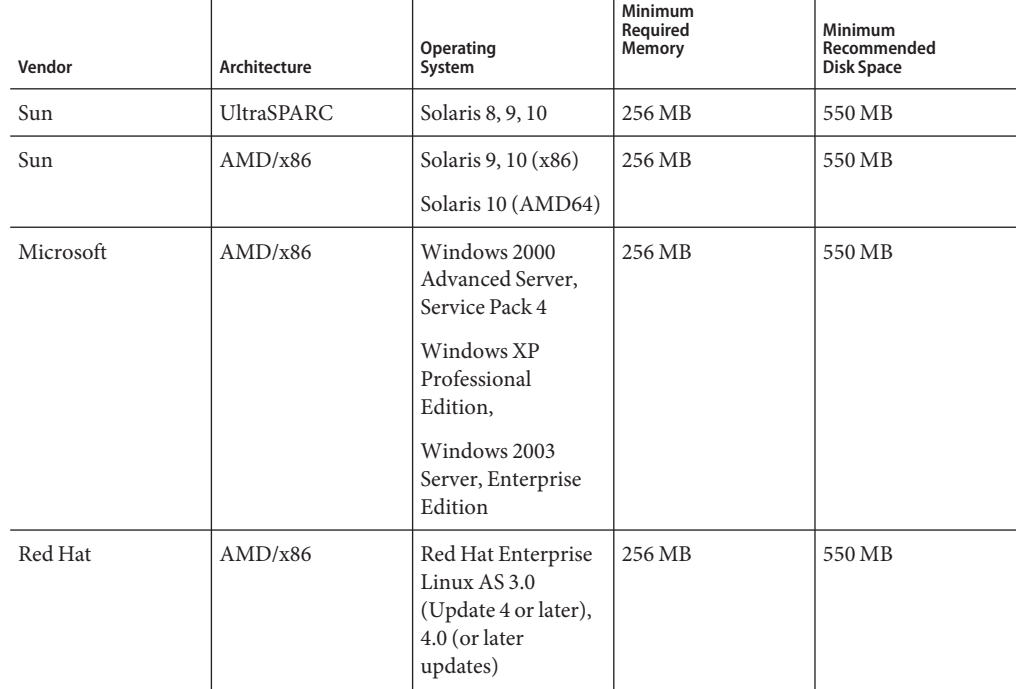

**TABLE 2** Web Server 7.0 Supported Platforms

| Vendor          | Architecture           | Operating<br>System                                     | <b>Minimum</b><br>Required<br>Memory | Minimum<br>Recommended<br>Disk Space |
|-----------------|------------------------|---------------------------------------------------------|--------------------------------------|--------------------------------------|
| Novell          | AMD/x86                | SUSE Linux<br>Enterprise Server 9<br>(or later updates) | 256 MB                               | 550 MB                               |
| Hewlett-Packard | PA-RISC <sub>2.0</sub> | HP-UX 11iv1<br>(B.11.11)                                | 256 MB                               | 550 MB                               |

<span id="page-15-0"></span>**TABLE 2** Web Server 7.0 Supported Platforms *(Continued)*

#### **Required Patches**

Update your operating system with the latest applicable patches. Required patches are listed in the following sections.

**Note –** If you are planning to deploy Web Server 7.0 as part of Java ES 5, refer to the Patch Requirements section in the *Sun Java Enterprise System 5 Release Notes for UNIX*.

#### **Solaris Patches**

x86 or SPARC users of Solaris 8, 9, or 10 Operating System should have the latest patch cluster installed. This patch cluster is available under "Recommended and Security Patches" on the <http://sunsolve.sun.com/pub-cgi/show.pl?target=patchpage> web site.

Web Server 7.0 installer determines if the required patches are installed on your machine, without which the installation fails. The following patches are required for successful installation and functioning of Web Server 7.0 on a supported platform.

**Note –** If the patches available at <http://sunsolve.sun.com> are *obsolete*, download the most recent version of these patches as they include the latest bug fixes and product enhancements. **Note –** To know the Solaris Operation System version installed on your machine, see the /etc/release file.

The /etc/release file contains Solaris Operation System version information in the following format:

```
Solaris 10 6/06 s10x_u2wos_08 X86
Copyright 2006 Sun Microsystems, Inc. All Rights Reserved.
         Use is subject to license terms.
               Assembled 02 May 2006
```
#### **Solaris 8 Platform (SPARC)**

- Solaris 8 2/02
- $108434-18$  Shared library patch for C++ (for 32–bit version of Web Server 7.0)
- 108435-18 Shared library patch for C++ (for 64–bit version of Web Server 7.0)

#### **Solaris 9 Platform (SPARC and x86)**

#### **Solaris 9 Platform (SPARC)**

- Solaris 9 9/05
- $111711-12$  Shared library patch for C++ (for the 32-bit version of Web Server 7.0)
- 111712-12 Shared library patch for C++ (for the 64–bit version of Web Server 7.0)

#### **Solaris 9 Platform (x86)**

- Solaris 9 9/05
- 117172-17 Kernel patch
- 111713-09 Shared library patch for C++

#### **Solaris 10 Platform (x86)**

- 119964-03 Shared library patch for C++
- SUNWlxml (for the 64–bit version of Web Server 7.0)

#### **Incompatible Patches**

Some incompatible patches can affect Web Server startup and cause the server not to respond to requests. The following table lists such patches. If you have an incompatible patch installed on your machine, upgrade the patch to a recommended compatible patch.

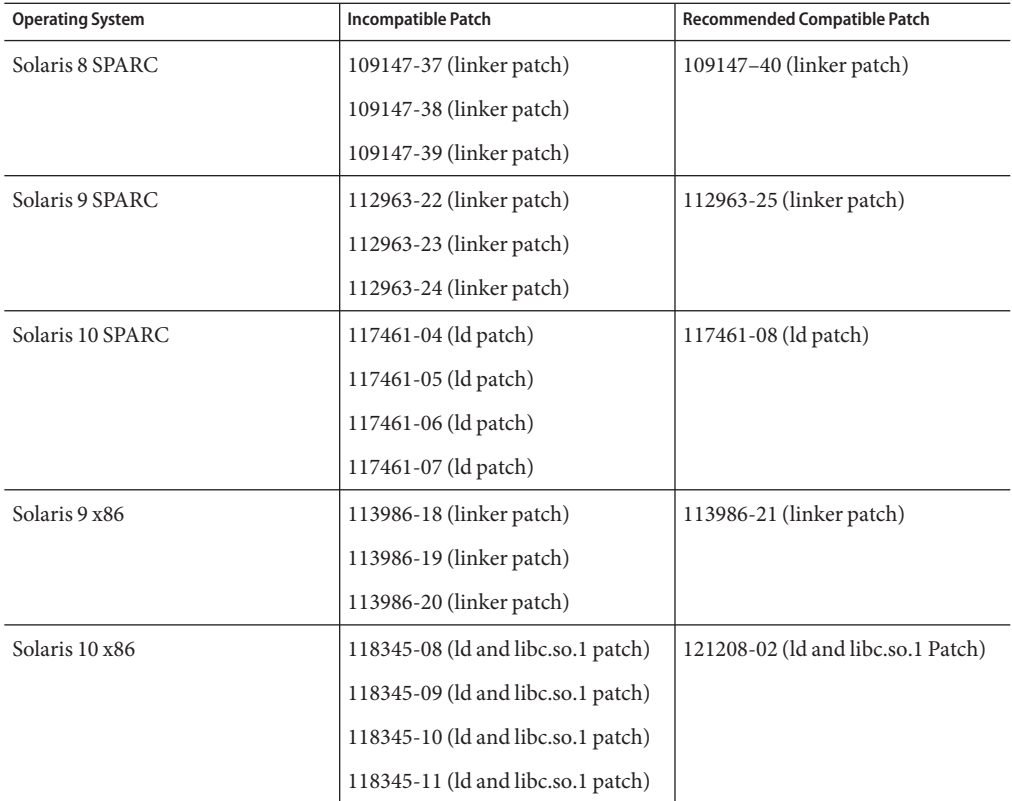

<span id="page-17-0"></span>**TABLE 3** List of Incompatible Patches

#### **HP-UX Patches**

The requirements for installing Web Server 7.0 on HP-UX platform are as follows:

- HPUX11i-OE B.11.11.0312 (HP-UX 11i Operating Environment Component)
- HPUXBase64 B.11.11 (HP-UX 64-bit Base OS)
- HPUXBaseAux B.11.11.0312 (HP-UX Base OS Auxiliary)
- FEATURE11-11 B.11.11.0209.5 (Feature Enablement Patches for HP-UX 11i, Sept 2002)
- HWEnable11i B.11.11.0412.5 (Hardware Enablement Patches for HP-UX 11iv1)
- BUNDLE B.11.11 (Patch Bundle)
- BUNDLE11i B.11.11.0306.1 (Required Patch Bundle for HP-UX 11i, June 2003)
- GOLDAPPS11i B.11.11.0506.4 (Applications Patches for HP-UX 11i v1, June 2005)
- GOLDBASE11i B.11.11.0506.4 (Base Patches for HP-UX 11i v1, June 2005)
- <span id="page-18-0"></span>■ JAVAOOB 2.03.01 (Java2 Out-of-box for HP-UX)
- PHCO 29109 1.0 (Pthread enhancement and fixes)
- PHCO 30544 1.0 (Pthread.h fix and new enhancement)
- PHCO 29495 1.0 (libc cumulative patch)
- PHCO 31923 1.0 (libc cumulative header file patch)
- PHKL\_25842 Thread Abort (or its superseded patch)

#### **Impact of US DST Changes 2007**

Daylight Savings Time (DST) will start in U.S.A from the 2<sup>nd</sup> Sunday of March and end on the 1<sup>st</sup> Sunday of November. This will impact the date and time rules of the operating system and JDK/JRE.

To make sure that log files contain the correct time in US time zones, and that Administration Server and Java Web Applications are not impacted by this change, do the following:

Download and use the appropriate operating system patches. You can download the Solaris patches from <http://sunsolve.sun.com/search/document.do?assetkey=1-26-102775-1>. For other platforms, download similar DST compatible patches from operating system vendor's web site.

Upgrade the JRE to make sure that Administration Server and Java Web Applications are not impacted by this change. Download and use the appropriate JRE that has the fix for DST changes. JRE versions for the supported platforms are as follows:

- Solaris: 1.5.0 09 or later
- Linux: 1.5.0 09 or later
- HP-UX: 1.5.0.03 or later
- Windows: 1.5.0 09 or later

#### **Supported Browsers**

The following browsers are supported with Web Server 7.0 Admin Console:

UNIX® and Windows platforms:

- Mozilla 1.7 or later
- Firefox  $1.0.4$  or  $1.5$  or later
- Netscape Navigator $^{TM}$  7.0 or later

#### Windows platform:

■ Microsoft Internet Explorer 6 or later

### <span id="page-19-0"></span>**Installation and Migration Notes**

This section includes notes about installing and migrating your Sun Java System Web Server. For detailed information about these topics, review the information in the Sun Java System Web Server 7.0 *Installation and Migration Guide*. For known issues in this release of Web Server, see ["Known Issues" on page 22](#page-21-0) in these release notes.

## **Installation**

You cannot install Web Server 7.0 to a directory that contains an earlier version of Web Server. You can, however, migrate the existing installation after installing Web Server 7.0 to a new directory.

## **Migration**

Web Server 6.0 and 6.1 configurations can be migrated. Direct migration from a Web Server version lower than 6.0 is not supported. Earlier versions such as Web Server 4.0 or later must first be migrated to Web Server 6.1, then to Web Server 7.0. For information about migrating from Web Server 4.0 or later to Web Server 6.1, see the latest *Sun Java System Web Server 6.1 Installation and Migration Guide* and the *Sun Java System Web Server 6.1 Release Notes*.

For detailed information on migrating from Web Server 4.1 to Web Server 7.0, and from all versions of Web Server 6.0 to Web Server 7.0, see the *[Sun Java System Web Server 7.0](http://docs.sun.com/doc/819-2625) [Installation and Migration Guide](http://docs.sun.com/doc/819-2625)*.

## **Product Documentation**

Documentation for Web Server 7.0is available online in PDF and HTML format. The following table lists the topics and concepts described in each document.

| <b>For Information About</b>                                      | See the Following    |
|-------------------------------------------------------------------|----------------------|
| Web Server documentation topics organized by tasks<br>and subject | Documentation Center |
| Late-breaking information about the software<br>and documentation | Release Notes        |

**TABLE 4** Web Server 7.0 Documentation Roadmap

| <b>For Information About</b>                                                                                                    | See the Following                     |
|----------------------------------------------------------------------------------------------------|---------------------------------------|
| Performing installation and migration tasks:<br>Installing Sun Java System Web Server and its<br>various components, supported platforms, and<br>environments<br>Migrating from a previous version of Sun Java         | Installation and Migration Guide      |
| System Web Server                                                                                                    |                                       |
| Performing the following administration tasks:<br>Using the Administration Console and CLI                                                                                                    | Administrator's Guide                 |
| Configuring server preferences                                                                                                    |                                       |
| Using server instances                                                                                                    |                                       |
| Monitoring and logging server activity                                                                                                    |                                       |
| Using certificates to secure the server                                                                                                    |                                       |
| Configuring access control to secure the server                                                                                                    |                                       |
| Using Java 2 Platform, Enterprise Edition (J2EE)<br>platform security features                                                                                                    |                                       |
| Deploying applications                                                                                                    |                                       |
| Managing virtual servers                                                                                                    |                                       |
| Searching the contents and attributes of server<br>documents, and creating a text search interface                                                                                                    |                                       |
| Configuring the server for content compression                                                                                                    |                                       |
| Configuring the server for web publishing and<br>content authoring by using WebDAV                                                                                                    |                                       |
| Using regular expressions for setting up<br>redirection                                                                                                    |                                       |
| Using programming technologies and APIs to do the<br>following:<br>Extend and modify Sun Java System Web Server<br>Generate content dynamically, in response to<br>client requests<br>Modify the content of the server | Developer's Guide                     |
| Creating custom Netscape Server Application<br>Programmer's Interface (NSAPI) plug-ins                                                                                                    | NSAPI Developer's Guide               |
| $\mbox{Implementing servlets}$ and JavaServer Pages $\mbox{^{TM}}$ (JSP)<br>technology in Sun Java System Web Server                                                                                                   | Developer's Guide to Web Applications |

<span id="page-21-0"></span>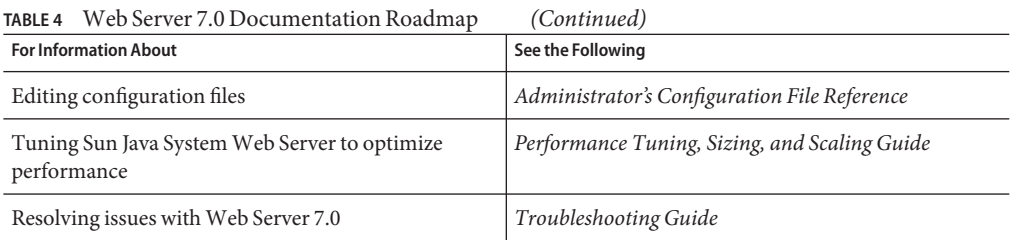

#### **Known Issues**

This section lists the important known issues and limitations at the time of Web Server 7.0 release.

- ["Installation" on page 40](#page-39-0)
- "Administration" on page 22
- ["Configuration" on page 34](#page-33-0)
- ["Core" on page 35](#page-34-0)
- ["Documentation and Online Help" on page 38](#page-37-0)
- ["Migration" on page 41](#page-40-0)
- ["Reverse Proxy" on page 41](#page-40-0)
- ["Sample Applications" on page 42](#page-41-0)
- ["Search" on page 42](#page-41-0)
- ["Security" on page 43](#page-42-0)
- ["Session Replication" on page 45](#page-44-0)
- ["Web Container" on page 45](#page-44-0)
- ["Web Services" on page 47](#page-46-0)
- ["Localization" on page 49](#page-48-0)
- ["Java Enterprise System" on page 50](#page-49-0)

#### **Administration**

The following table lists the known issues in the administration of Web Server.

#### **TABLE 5** Known Issues in Administration

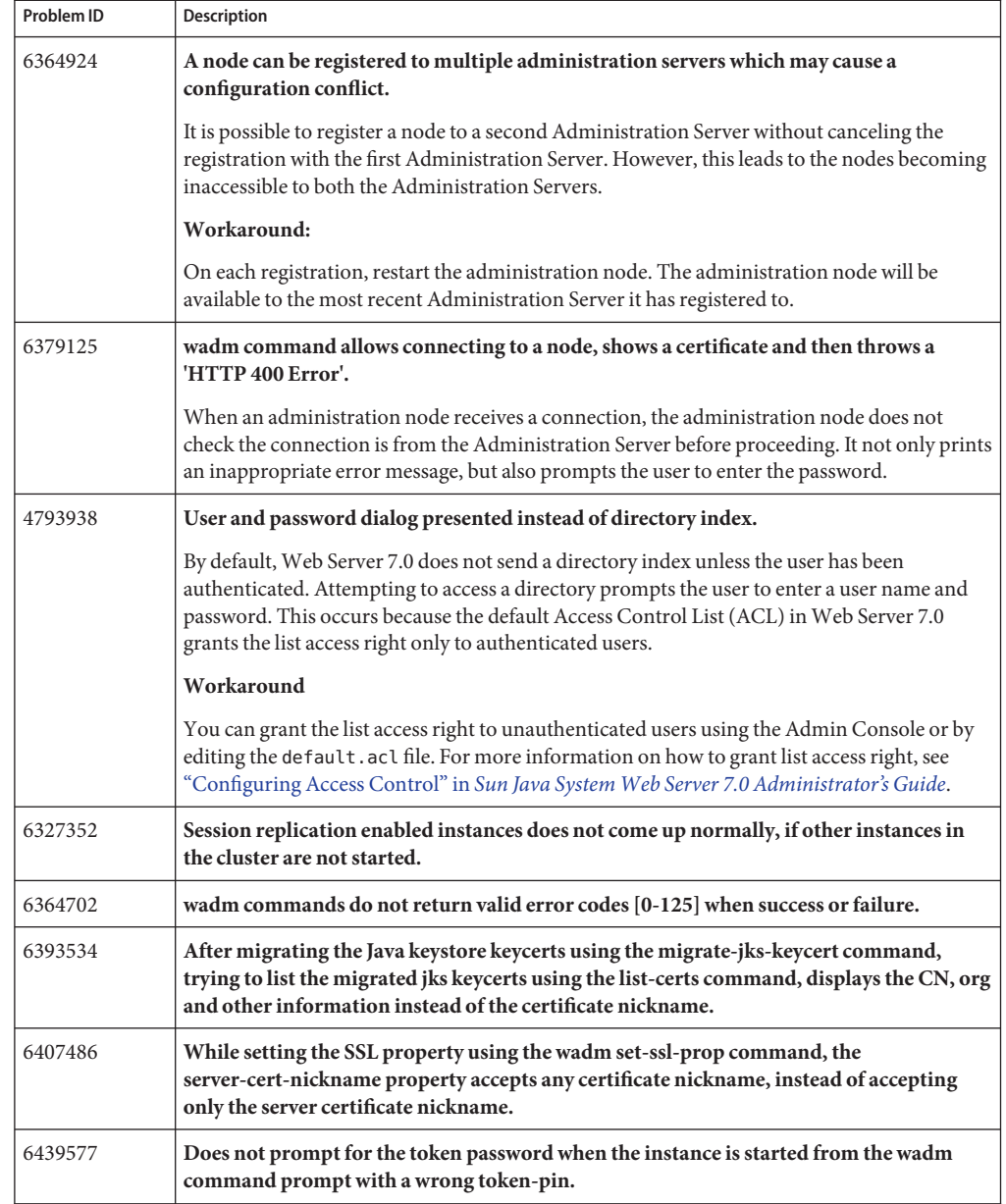

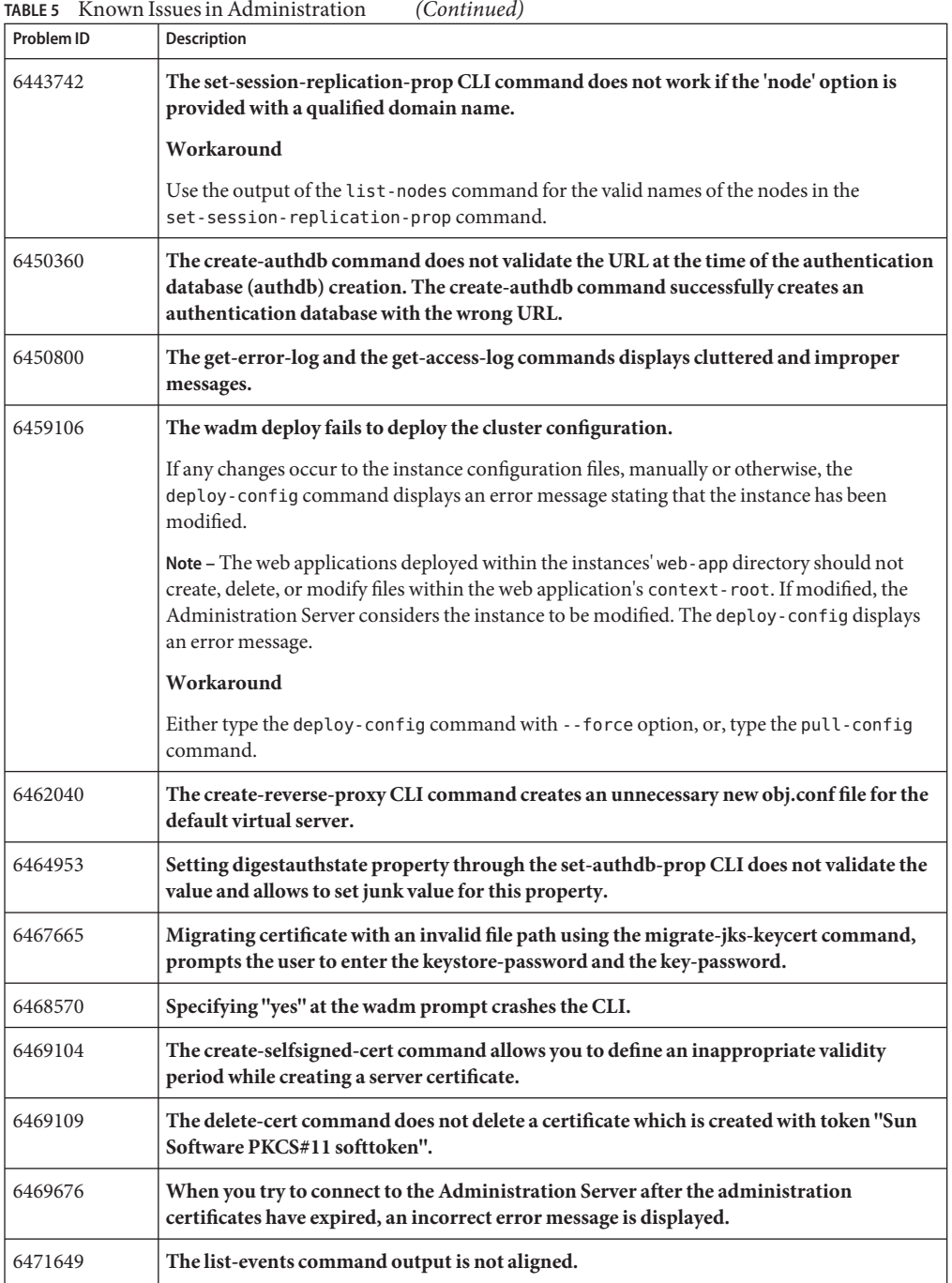

| <b>Problem ID</b> | Description                                                                                                    |
|-------------------|----------------------------------------------------------------------------------------------------|
| 6471737           | The list-instances command lists the instances even if you do not specify the<br>configuration value.                                                                                                    |
| 6471744           | Incorrect error message is displayed if you execute the list-tokens command without<br>specifying the configuration value.                                                                                                    |
| 6471754           | Incorrect error message is displayed if you execute the list-authdb-userprops command<br>without specifying the authdb value.                                                                                                    |
| 6472210           | No error message is displayed if you execute the get-ssl-prop command with an invalid<br>http-listener value.                                                                                                    |
| 6472314           | The list-certs command prompts for a pin even if you specify an invalid configuration<br>value.                                                                                                    |
| 6476111           | Cannot edit the MIME types using the Admin Console.                                                                                                    |
| 6478601           | Displays an improper message when you stop an instance that does not exist.                                                                                                    |
|                   | An error message 'Successfully stopped the server instance' is displayed if you try to stop an<br>instance that does not exist.                                                                                                    |
| 6480523           | wadm allows you to create a configuration with a negative port number.                                                                                                    |
| 6480600           | The register-node command gives an incorrect error message when the Administration<br>server runs out of disk space.                                                                                                    |
| 6487628           | No appropriate administration error code is printed if a non-existent file is passed with<br>wadm's -f option.                                                                                                    |
| 6489765           | Incorrect error message is displayed if you execute the create-cert-request command<br>with an invalid key-size value.                                                                                                    |
| 6489777           | The delete-group command displays an incorrect error message if you specify an invalid<br>group value.                                                                                                    |
| 6489779           | No error message is displayed when you execute the list-group-members command with<br>an invalid group-ID value.                                                                                                    |
| 6490728           | Cannot set the rewrite-location properties using the set-reverse-proxy-prop command.                                                                                                    |
|                   | You cannot set the - rewrite - location property to false. The value specified for the<br>- rewrite - location is not validated. For example, specifying the = symbol for the<br>i-rewrite-location option corrupts the obj.confille and results in parser error. |
| 6492315           | The set-token-prop command sets wrong passwords in the server.xml file even if the<br>token pin has not been specified.                                                                                                    |
| 6492469           | Incorrect error message is displayed on LDAP user creation failure.                                                                                                    |
| 6494353           | If an invalid node name is specified while deleting an instance, an incorrect error<br>message is displayed.                                                                                                    |

**TABLE 5** Known Issues in Administration *(Continued)*

| Problem ID | Description                                                                                                    |
|------------|----------------------------------------------------------------------------------------------------|
| 6494950    | The register-node command runs successfully with non SSL port only in shell mode.                                                                                                    |
|            | In shell mode, typing the register-node command with the -no-ssloption registers the<br>node successfully as the command is falsely executed in the SSL mode.                                                                                                    |
| 6405018    | The get - jvm-prop command does not print the command when echo is enabled in shell<br>mode.                                                                                                    |
|            | Workaround                                                                                                    |
|            | Type the get-jvm-prop command in single mode if you want to use the --echo option.                                                                                                    |
| 6495446    | If no disk space is available on the device, wadm throws an incorrect error message<br>"Unable to communicate with the administration server".                                                                                                    |
| 6499507    | Incorrect error messages are displayed when you execute the list-locks and expire-lock<br>commands.                                                                                                    |
| 6499510    | A 'null' message is displayed if you execute the list-instances, list-crls, list-tokens, and<br>list-certs commands without specifying the configuration name.                                                                                                    |
| 6499512    | The error message for the list-url-redirects command is not localized.                                                                                                    |
| 6500119    | wadm prompts for a token pin if you specify an invalid configuration name while trying<br>to delete an existing certificate.                                                                                                    |
| 6500146    | While creating an HTTP listener using the CLI, the create-http-listener command<br>creates a listener with null value as name.                                                                                                    |
| 6500150    | If you do not specify a virtual server while executing the list-day-collections command,<br>an incorrect error message is displayed.                                                                                                    |
| 6500151    | If you do not specify the authentication database while executing the list-users,<br>list-org-units, list-groups, and list-group-members commands, an incorrect error<br>message is displayed.                                                                                                    |
| 6500152    | If you do not specify a virtual server while executing the list-uri-patterns command, an<br>incorrect error message is displayed.                                                                                                    |
| 6500154    | If you do not specify a JNDI name or specify an invalid JNDI name while executing the<br>list-jdbc-resource-userprops, list-soap-auth-provider-userprops,<br>list-auth-realm-userprops, list-external-jndi-resource-userprops,<br>list-custom-resource-userprops commands, an incorrect error message is displayed. |
| 6502631    | When installing the Web Server to have a default instance with a non-root runtime user,<br>the non-root runtime user is unable to use wadm to start the default instance. If the<br>non-root user executes the default instance's startserv script then the user is able to start<br>the instance.                  |

| Problem ID | Description                                                                                                    |
|------------|----------------------------------------------------------------------------------------------------|
| 6502800    | Executing the migrate-server command with both "--all" and "--instance" options does<br>not result in an error.                                                                                                    |
|            | A warning or an error message should be displayed indicating that the user is attempting the<br>set mutually exclusive options.                                                                                                    |
| 6503350    | Error message given when entering invalid wadm command is misleading.                                                                                                    |
|            | When you type an invalid command, an error message "Invalid command <command<br>name&gt;. Use "help" command for a list of valid commands." is displayed. The help man page<br/>does not contain a list of valid command. Therefore this error message is misleading.</command<br> |
| 6503944    | The create-user command usage for the LDAP authentication database is ambiguous.                                                                                                    |
| 6503949    | The create-group command usage for the keyfile authentication database is ambiguous.                                                                                                    |
| 6504095    | The set-cert-trust-prop command accepts incorrect properties and does not show<br>proper error message.                                                                                                    |
| 6416328    | The Start Instances. button in the Admin Console is enabled for instance which is<br>already running.                                                                                                    |
|            | The buttons should be enabled or disabled based on the status of the instance.                                                                                                    |
| 6418312    | wadm allows you to define duplicate user properties.                                                                                                    |
|            | Adding duplicate user properties does not show an error message; however, a new user<br>property is not created.                                                                                                    |
| 6421740    | There is no provision to create new Access Control List (ACL) file using the Admin<br>Console or the CLI.                                                                                                    |
| 6423432    | On Windows, using an existing configuration, repeating the process of adding and<br>removing the registered nodes causes validation failure.                                                                                                    |
| 6426116    | Clicking on the Version button in the Admin Console result in "file not found" warning<br>in Administration error logs.                                                                                                    |
| 6430417    | MIME Types allows MIME value with multibyte characters.                                                                                                    |
| 6430780    | While monitoring a virtual server, the rate at which bytes are transmitted is computed<br>erroneously.                                                                                                    |
| 6442081    | Text in Access Control List page is not formatted.                                                                                                    |
| 6442172    | User can be switched between 'available' and 'selected' lists in ACE even though the user<br>is deleted from the authentication database.                                                                                                    |
| 6443845    | Administration Server does not validate the password length and mechanism support of<br>the given token.                                                                                                    |
| 6446162    | No warning is issued before the deletion of key or the digestfile authentication database.                                                                                                    |

**TABLE 5** Known Issues in Administration *(Continued)*

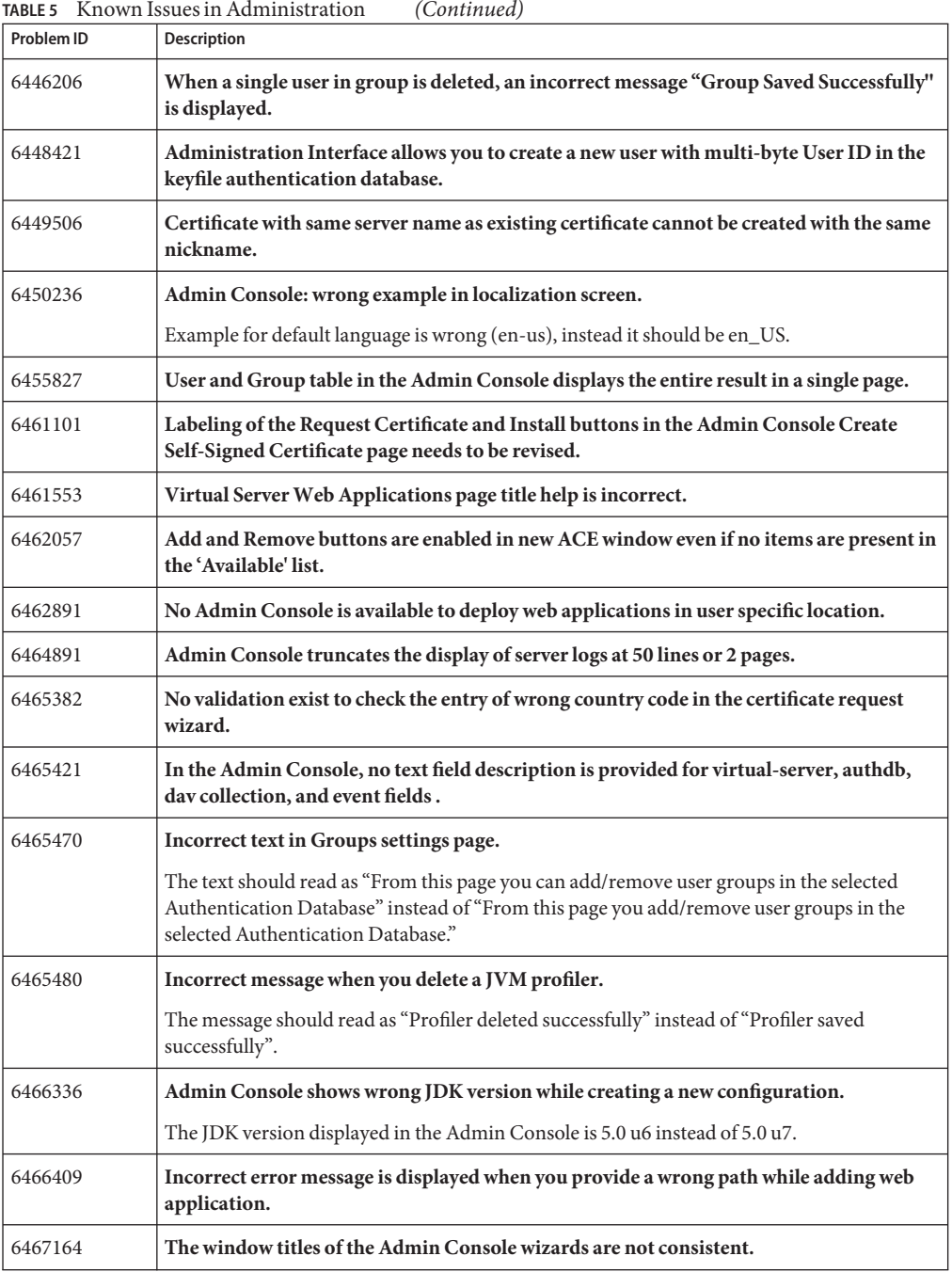

| Problem ID | Description                                                                                                    |
|------------|----------------------------------------------------------------------------------------------------|
| 6467785    | Admin Console gives incorrect error message when you provide invalid Directory Server<br>configuration values.                                                                                           |
| 6470585    | URI prefix of document directories is accepts the value without '\'.                                                                                                    |
| 6471111    | After you change the JDK path in the Node page of the Admin Console, the<br>Administration Server fails to restart.                                                                                      |
| 6471171    | Style formatting is lost after restarting the Administration Server from Nodes -><br>Administration Server General tab.                                                                                  |
| 6471367    | Attempting to access the Admin Console in another tab of the same browser does not<br>work.                                                                                                    |
| 6471792    | View Log displays result in a single page.                                                                                                    |
|            | Although the search criteria selected for record size is 25 log entries, the log displays the<br>results in one single page even if there are more than 50 log entries.                                  |
| 6472385    | Token password changes made through the CLI is not reflected in GUI. It requires a<br>browser refresh.                                                                                                   |
| 6472932    | Token mismatch error is displayed when you remove the token password and then reset<br>it in the Common tasks -> Select configuration -> Edit configuration -> Certificates -><br>PKCS11 Tokens page.    |
| 6473518    | Prompt to enter token pin while starting instance should not appear if configuration has<br>not been deployed.                                                                                           |
| 6474650    | The 'Next' button in the Admin Console wizards should be disabled if the mandatory<br>fields are empty.                                                                                                  |
| 6476095    | Admin Console does not provide an option to edit document directories and CGI<br>records.                                                                                                    |
| 6476736    | Admin Console should have a tab to add and edit MIME mappings at the Virtual server<br>level.                                                                                                    |
| 6477840    | Admin Console should provide large text region for entering class path prefix, class path<br>suffix, and native library path prefix.                                                                     |
| 6478090    | 'Current Password' field in the Nodes -> Select Administration Server-> Certificates -><br>Token Password Management page should be disabled if no token password has been set<br>for the administrator. |
| 6478165    | Usability issues in the Install CRL page after incorrect file path is entered for CRL file on<br>server.                                                                                                 |
| 6478229    | The Instance->New page has incorrect title.                                                                                                    |
|            |                                                                                                    |

**TABLE 5** Known Issues in Administration *(Continued)*

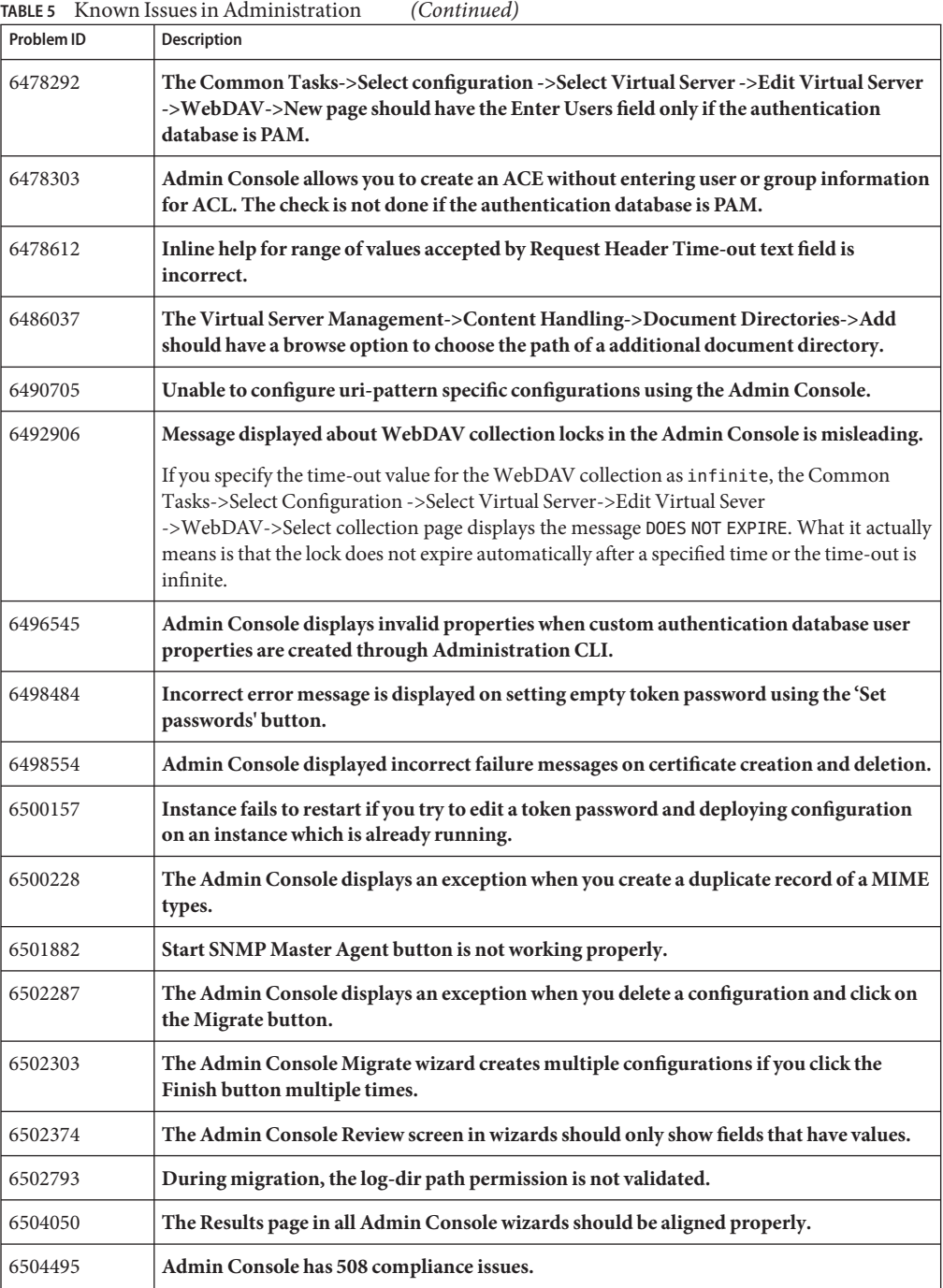

| Problem ID | Description                                                                                                    |
|------------|----------------------------------------------------------------------------------------------------|
| 6504758    | Unable to edit the server configuration using Admin Console if the deployed Web<br>application has symbolic links.                                      |
| 6504951    | User selection process in the Common Tasks->Edit Virtual Server->WebDAV->New<br>page needs validation.                                                  |
| 6266358    | Cannot log in through the Administration CLI if the administration password has<br>extended ASCII characters.                                           |
| 6360666    | Installed CRL should have a meaningful name.                                                                                                    |
| 6361329    | The error-response file name should be validated.                                                                                                    |
| 6364821    | Administration CLI should support URIs, URI prefixes, URI wildcard patterns, and URI<br>regular expressions for all commands that operate on URI space. |
| 6365379    | Inconsistent behavior while starting an unregistered administration node.                                                                               |
| 6366956    | Search schedule events do not work from the Admin Console.                                                                                              |
| 6367282    | Administration server starts with expired certificate; wadm should warn about expired<br>certificates.                                                  |
| 6367751    | The create-instance command fails on remote node intermittently and logs HTTP 400<br>error.                                                             |
| 6375505    | The unregister-node command should also clean up certificates on the administration<br>node.                                                            |
| 6378612    | 64–bit instance does not start on 32–bit remote node.                                                                                                   |
| 6408169    | WebDAV lock CLIs do not work in a cluster environment.                                                                                                  |
| 6408186    | Multiple installations of the administration nodes on the same node that is registered to<br>the same administration server should be not be allowed.   |
| 6416369    | Accessing the administration node URL results in Page Not Found error.                                                                                  |
|            | As the administration node does not have a GUI, accessing the administration node URL<br>results in Page Not Found error.                               |
| 6416705    | The default server.xml should not contain the <stack-size> element.</stack-size>                                                                        |
| 6422936    | No validation for class path prefix and suffix, and native library path in JVM Path<br>Settings in Java.                                                |
| 6423310    | The server.xml elements should be grouped based on functionality.                                                                                       |
| 6423391    | When a server certificate with data in non-DER format is installed, an incorrect error<br>message is displayed.                                         |
| 6426108    | Exception in administration error logs on creating new configuration with instance.                                                                     |

**TABLE 5** Known Issues in Administration *(Continued)*

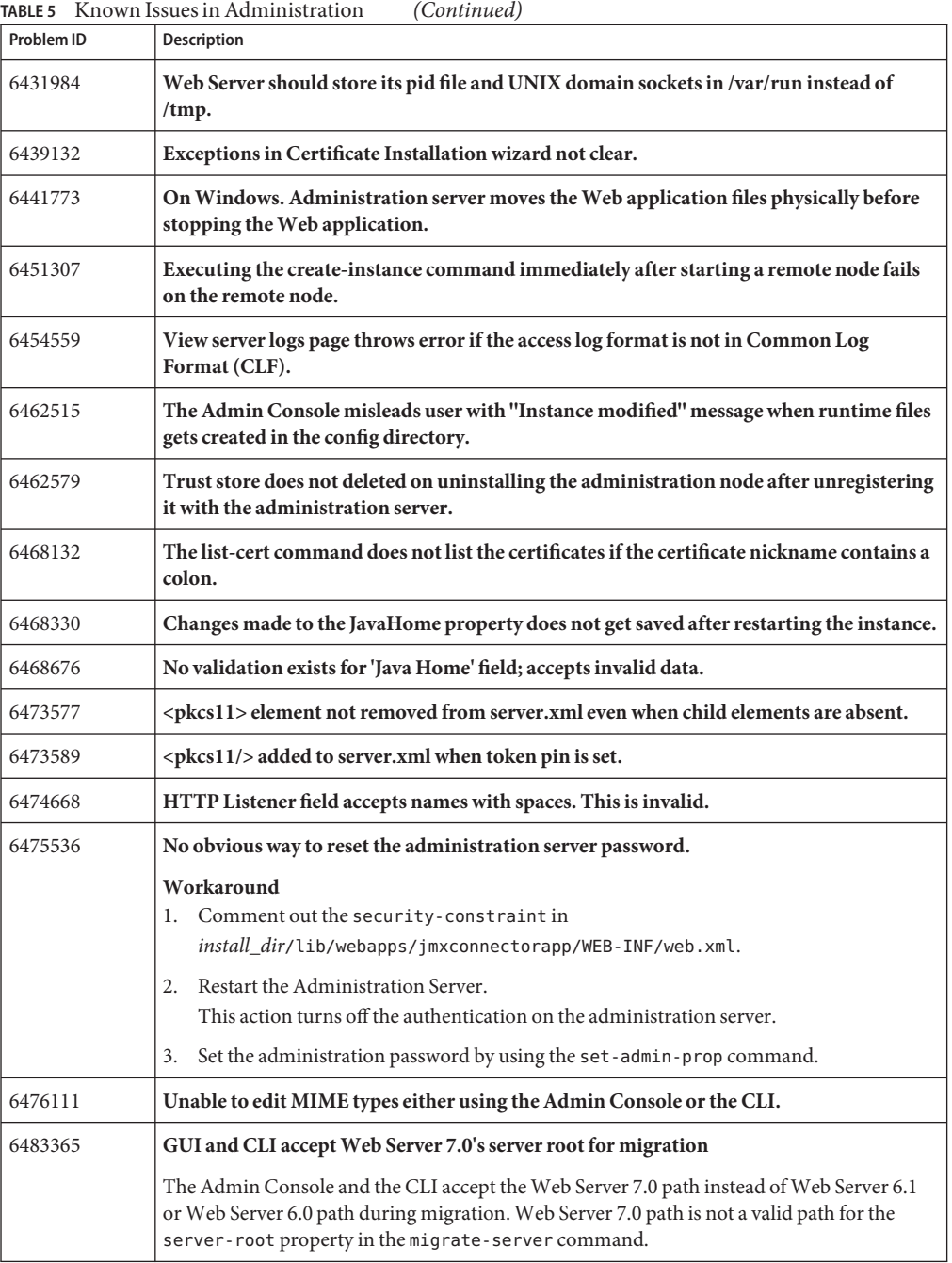

| Problem ID | Description                                                                                                    |
|------------|----------------------------------------------------------------------------------------------------|
| 6483902    | Error in Configuration Virtual Servers page.                                                                                                    |
|            | Trying to enter a combination of \$@ string for the Denied Access Response field in the<br>Virtual Server page results in an error.                                                                                                    |
| 6489727    | [JESMF CONFORM] CP when stopping should call MfManagedElementServer_stop().                                                                                                    |
| 6491749    | Need better validation in certain text fields to prevent obj.conf file corruption.                                                                                                    |
|            | Most of the functional validation of the data in a form is done in the back end. The GUI has<br>only minimal checks such as empty fields, integer values, and ASCII values. Hence, the GUI<br>stores the data in the obj. conf when parsed gets corrupted. |
| 6492176    | Default and null values get stored in obj.conf when a new configuration is created and<br>saved using the Admin Console.                                                                                                    |
|            | Administration Server stores the values passed by the Admin Console into obj. conf file<br>without any validation.                                                                                                    |
| 6493971    | Admin Server does not time-out if the server instance restart does not respond.                                                                                                    |
|            | On UNIX systems, the Administration Server waits until the server instance is restarted<br>when the restart-instance command is executed. If the instance is not successfully<br>restarted, the Administration Server does not respond to requests.        |
| 6497004    | SaveConfigException displayed on CLI during set-authdb-prop.                                                                                                    |
|            | If a nonexistent file path is provided to the path property for keyfile authob by using the<br>set-authdb-prop command, results in SaveConfigException instead of a File does not<br>exist message.                                                        |
|            | See the error log for the Administration Server.                                                                                                    |
| 6497143    | At times, the execution of stop-admin command displays the "Admin Server Not<br>Running" message when the Administration Server is actually running.                                                                                                    |
| 6497213    | Executing the restart-admin command followed by the stop-admin command throws<br>exception in administration error logs.                                                                                                    |
| 6498411    | The get-cert-prop does not display only those properties mentioned in the<br><displayproperties> element.</displayproperties>                                                                                                    |
| 6500715    | Server error on trying to access a file in the cgi-bin directory.                                                                                                    |
| 6292582    | SNMP Management Information Base (MIB) for "iwsFractionSysMemUsage" does not<br>show correct results                                                                                                    |
|            | SNMP MIB "Fraction of process memory in system memory" which is part of iws . mib gives<br>wrong results when queried by the SNMP manager utility.                                                                                                    |

**TABLE 5** Known Issues in Administration *(Continued)*

| Problem ID | <b>Description</b>                                                                                                    |
|------------|----------------------------------------------------------------------------------------------------|
| 6425144    | On Windows, wadm does not update classpath correctly if classpath contains a<br>semicolon $($ ; $)$                                                                           |
|            | The semicolon in tcl is interpreted as a command terminator, which is used to group<br>multiple commands in a single line. On Windows, semicolon is used as a path separator. |
|            | Workaround                                                                                                    |
|            | Use wadm in single mode if the semicolon is used in property values.                                                                                                    |
| 6479247    | On Windows, dialog box to enter the token password appears on restarting an instance<br>after the deployment. This behavior is not see on other platforms.                    |

<span id="page-33-0"></span>**TABLE 5** Known Issues in Administration *(Continued)*

## **Configuration**

The following table lists the known issues in the configuration of Web Server.

**TABLE 6** Known Issues in Configuration

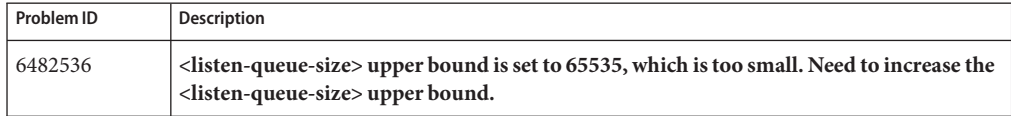

| Problem ID | Description                                                                                                    |
|------------|----------------------------------------------------------------------------------------------------|
| 6500715    | Incorrect ObjectType fn="force_type" added in object cgi on creation of new cgi<br>directory.                                                           |
|            | When creating a new cgi directory, an incorrect object type force_type is added to the<br>obj.conffile.                                                 |
|            | Workaround<br>Manually edit the config/obj.confile or the config/vs-obj.confunder<br>■<br>https-config-directory and remove the following line.         |
|            | ObjectType fn="force_type" type="magnus-internal/cgi"<br>On Windows, if shell-cgi is enabled, then remove the following line from<br>the obj.conf file. |
|            | ObjectType fn="force_type" type="magnus-internal/shellcgi"                                                                                              |
|            | Type the pull-config command from the command line to bring over the manual<br>ш<br>change to the Administration Server configuration repository.       |
|            | Change directory to Web Server 7.0 installation directory<br>ш                                                                                          |
|            | Start the Administration Server<br>٠                                                                                                    |
|            | Type the pull-config command as follows:bin/wadm pull-config<br>--user=admin --config=config-name                                                       |
|            | Or, you can login to the Web Server Admin Console and bring over this manual change<br>to the Administration Server configuration repository.           |

<span id="page-34-0"></span>**TABLE 6** Known Issues in Configuration *(Continued)*

### **Core**

The following table lists the known issues in the core of Web Server.

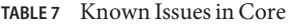

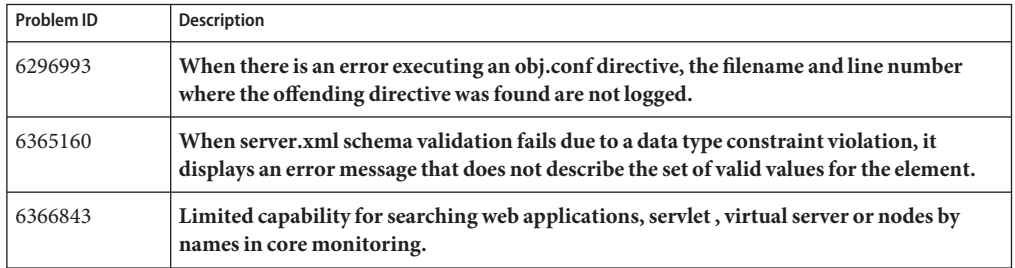

| TABLE 7 Known Issues in Core<br>Problem ID | (Continued)                                                                                                    |
|--------------------------------------------|----------------------------------------------------------------------------------------------------|
|                                            | Description                                                                                                    |
| 6368605                                    | Configuration error can cause child processes to be re-spawned in a loop.                                                                                                    |
|                                            | If a configuration error is introduced after server startup, for example, obj . conf is deleted,<br>and a child process is killed, the primordial process attempts to re-spawn that child process<br>in an infinite loop.                                                 |
| 6375367                                    | Improper error response to time-out following incomplete request.                                                                                                    |
|                                            | If you telnet to Web Server, press Enter, and wait for the time-out, the following error<br>response is returned:                                                                                                    |
|                                            | HTTP/1.1 400 Bad Request                                                                                                    |
|                                            | Your browser sent a message this server could not understand.                                                                                                    |
| 6378940                                    | All HTTP header parsing error are not logged with the client IP and a description of the<br>error.                                                                                                    |
| 6470552                                    | set-variable SAF could not set predefined variable.                                                                                                    |
| 6479062                                    | Cannot dynamically reconfigure HTTP listener family. The Instance does not start on<br>setting the protocol family to nca.                                                                                                    |
| 6485965                                    | If-modified-since processing is slow.                                                                                                    |
|                                            | The server's handling of If-modified-since headers assumes that the header field value will<br>typically match a previously sent Last-modified header field value. This is true of normal,<br>real world clients. This is not true, however, of the SPEC web 2005 driver. |
| 6486480                                    | service-nsfc-dump entry hit counts are 0 with <replacement>false</replacement> .                                                                                                    |
|                                            | If <replacement>false</replacement> is specified in server.xml file, entry hit counts<br>show as 0 in the service-nsfc-dump output. However, the cache hit counts are displayed<br>correctly.                                                                             |
| 6489220                                    | Server treats non-interpolated strings that contain \$\$ character constants as<br>interpolated.                                                                                                    |
|                                            | When a parameter value contains a \$\$ escape, the server constructs a PblockModel for the<br>parameter block. This is unnecessary because \$\$ is a constant.                                                                                                    |
| 6489269                                    | 'external' expression function with quoted path is not working.                                                                                                    |
| 6492407                                    | Front-end file accelerator cache.                                                                                                    |
|                                            | Depending on ACLs and obj.conf configuration, a front end accelerator cache can service<br>static file requests for URIs that were previously processed using NSAPI. The accelerator<br>cache must work with the default configuration.                                   |

| Problem ID | Description                                                                                                    |
|------------|----------------------------------------------------------------------------------------------------|
| 6496332    | File cache does not store small files on the heap and send large files with sendfilev.                                                                                                    |
|            | With <sendfile>true</sendfile> in server.xml, the server should use sendfilev() only<br>for files that does not fit in the heap. This enables the server to use writev () for small files<br>and sendfilev() for large files.                                                                                                    |
| 6498452    | Server should not respond with '413 Entity Too Large'.                                                                                                    |
|            | The server currently responds with a 413 Entity Too Large message when the request<br>header is too big. 413 Entity Too Large message refers to the entity, not the header.                                                                                                    |
| 6498928    | Output directives are not invoked for 0-byte files.                                                                                                    |
|            | Output directives are not invoked for 0-length responses unless<br>protocol_start_response() is called. send-file does not call<br>protocol_start_response() function. Output directives are not invoked when sending<br>0-byte files.                                                                                                    |
| 6501180    | Buffer-size 0 does not work.                                                                                                    |
|            | If <buffer-size>0</buffer-size> is specified in server.xml, the server fails to correctly<br>serve the files.                                                                                                    |
| 6502258    | Server crash with large output buffers.                                                                                                    |
|            | If the output stream buffer size is bigger than the input buffer size, the server might attempt<br>to buffer data at an invalid address. The default input buffer size is 8192 bytes.                                                                                                    |
| 6504755    | Cannot disable access logging in default server instance.                                                                                                    |
|            | The value of the <access-log> <enabled> element is ignored in the server.xml file.</enabled></access-log>                                                                                                    |
| 6505390    | Accelerator cache does not handle ssl-unclean-shutdown properly.                                                                                                    |
|            | The accelerator cache does not interact correctly with the AuthTrans fn="match-browser"<br>browser="*MSIE*" ssl-unclean-shutdown="true" directive in the default configuration.<br>When such a directive is present, the accelerator cache applies the "unclean shutdown"<br>setting to every connection, regardless of the browser used. |
| 6432375    | On HP-UX, SNMP fails for some oid values.                                                                                                    |
|            | Workaround                                                                                                    |
|            | Due to lack of the HP-UX API support and complexity, network in and out traffic statistics is<br>not implemented. Use HP tools for monitoring the traffic statistics.                                                                                                    |

**TABLE 7** Known Issues in Core *(Continued)*

| Problem ID | <b>Description</b>                                                                                                    |
|------------|----------------------------------------------------------------------------------------------------|
| 6483212    | On HP-UX 11.11, Web Server fails to start when max heap size is 2048 MBytes or greater.                                         |
|            | Workaround                                                                                                    |
|            | Ensure that patch PHKL 28428 or its updated version is present on the system. If it is not<br>1.<br>present, install the patch. |
|            | Type the following commands before starting the Web Server:<br>2.                                                               |
|            | For 1500 MBytes to 2400 MBytes of Java heap: Type the following command before<br>ш<br>starting the Web Server:                 |
|            | chatr +q3p enable /opt/sun/webserver7/lib/webservd                                                                              |
|            | For 2400 MBytes to 3.8 GBytes of Java heap: type the following command before<br>ш<br>starting the Web Server:                  |
|            | $char +q3p$ enable $+q4p$ enable /opt/sun/webserver7/lib/webservd                                                               |
|            | Start the server.<br>3.<br>/opt/sun/webserver7/lib is the default location of the webservd binary.                              |

<span id="page-37-0"></span>**TABLE 7** Known Issues in Core *(Continued)*

### **Documentation and Online Help**

The following table lists the known issues in Web Server 7.0 documentation and online help.

| Problem ID | Description                                                                                                    |
|------------|----------------------------------------------------------------------------------------------------|
| 6358250    | Admin Console help resources and links properties files needs to be updated.                                                                                               |
|            | The 'Help' button on each page of the Admin Console does not have help FileName to<br>display in the help popup window. The HelpLink. properties file needs to be updated. |
| 6474011    | The basic-search.html has unclear description.                                                                                                    |
| 6479045    | Admin Console online help needs to be updated.                                                                                                    |
|            | The online help needs to be updated for the following:                                                                                                    |
|            | Context-based help should be provided.<br>1.                                                                                                    |
|            | All screens must have a corresponding help page.<br>2.                                                                                                    |
|            | Help pages must reflect the changes in the GUI.<br>3.                                                                                                    |
|            | Inconsistent usage of terminology between the GUI and online help.<br>4.                                                                                                   |
|            | Fix grammatical errors.<br>5.                                                                                                    |
|            | Detailed description for some topics.<br>6.                                                                                                    |
| 6482764    | Mismatch between online help and the Admin Console.                                                                                                    |

**TABLE 8** Known Issues in Documentation and Online Help

| Problem ID | <b>Description</b>                                                                                                    |
|------------|----------------------------------------------------------------------------------------------------|
| 6498477    | Missing help file under config tokens page.                                                                                                |
|            | Common Tasks > Edit Configuration > Certificates > PKCS11 Tokens, the help file for this<br>screen is missing.                             |
| 4928287    | Need to doc the non-existance of <instance>/lib</instance>                                                                                 |
|            | All documents do not inform user the non-existence of <instance>/lib directory.</instance>                                                 |
|            | <b>Additional Information:</b> This directory is not created by the installer. Users have to create<br>the directory if it does not exist. |

<span id="page-38-0"></span>**TABLE 8** Known Issues in Documentation and Online Help *(Continued)*

## **FastCGI Plug-in**

The following table lists the known issues in the FastCGI plug-in.

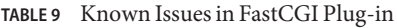

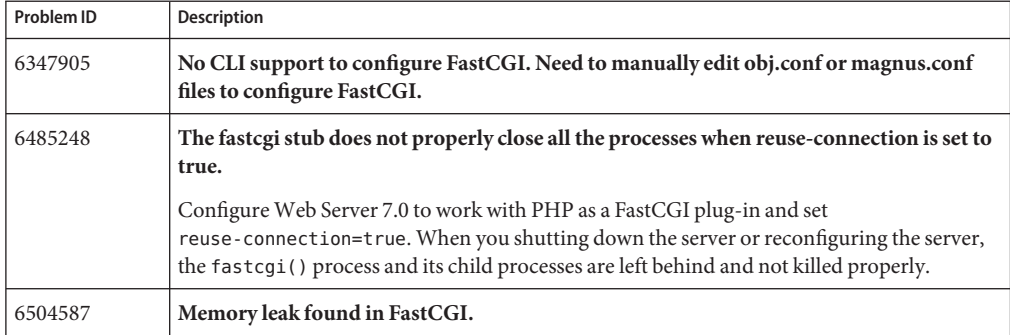

### <span id="page-39-0"></span>**Installation**

The following table lists the known issues in the installation of Web Server.

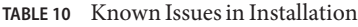

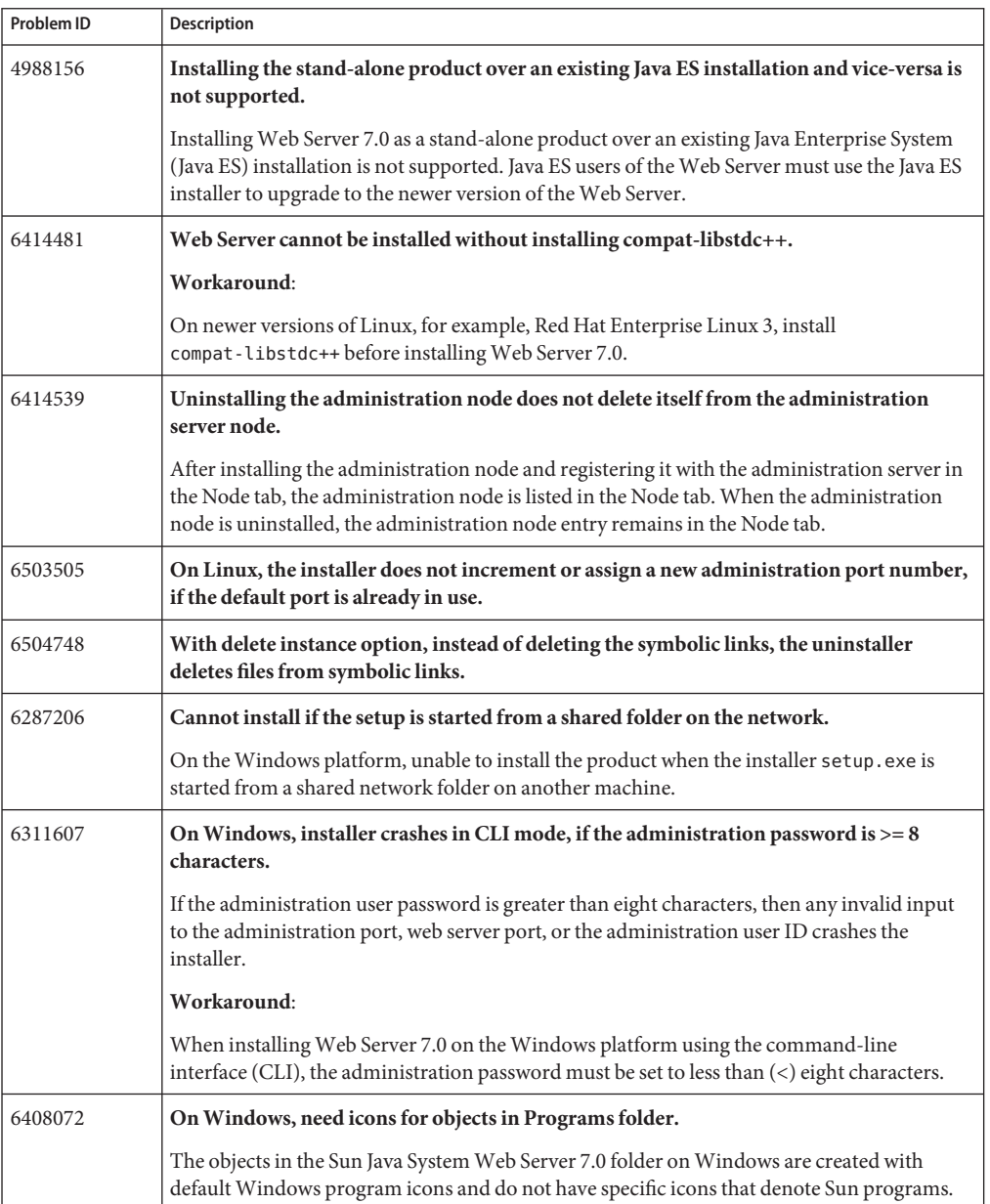

<span id="page-40-0"></span>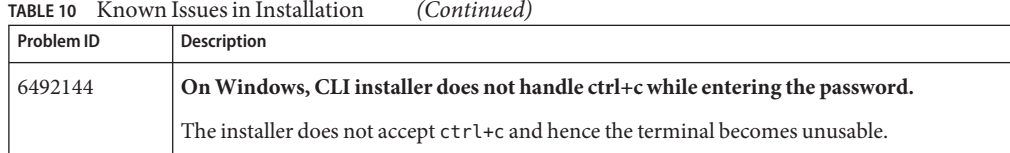

## **Migration**

The following table lists the known issues in the migration area of Web Server 7.0.

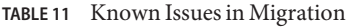

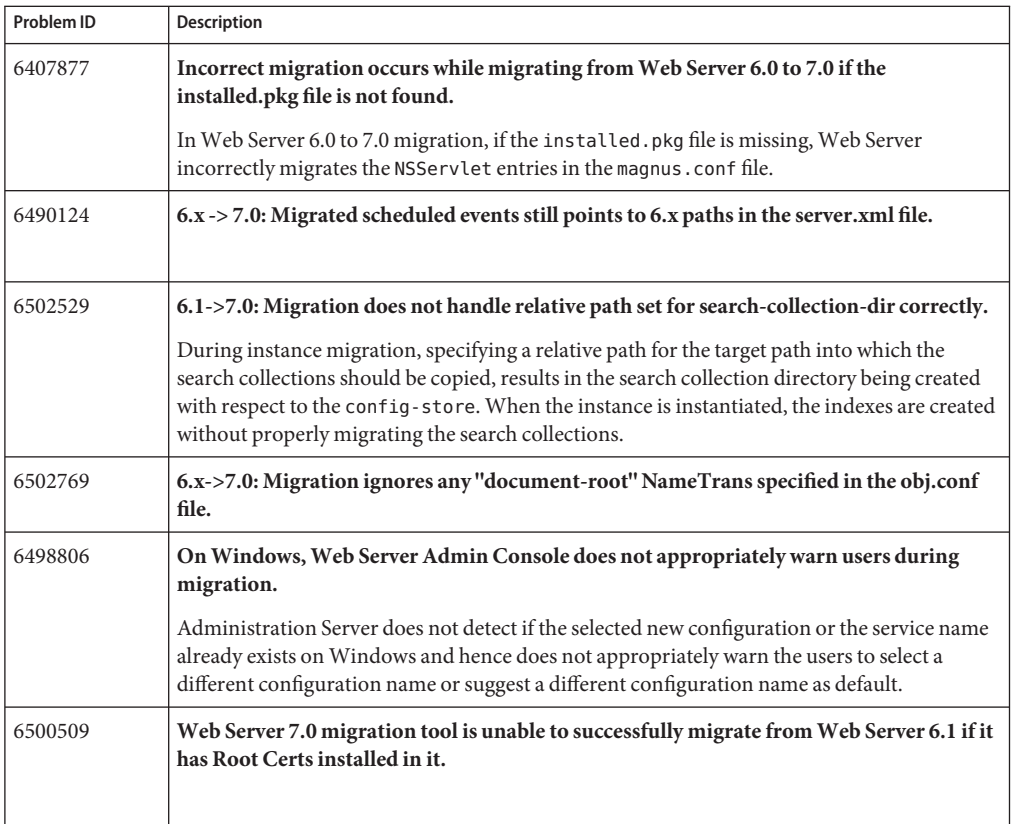

## **Reverse Proxy**

The following table lists the known issues in the reverse proxy functionality of Web Server.

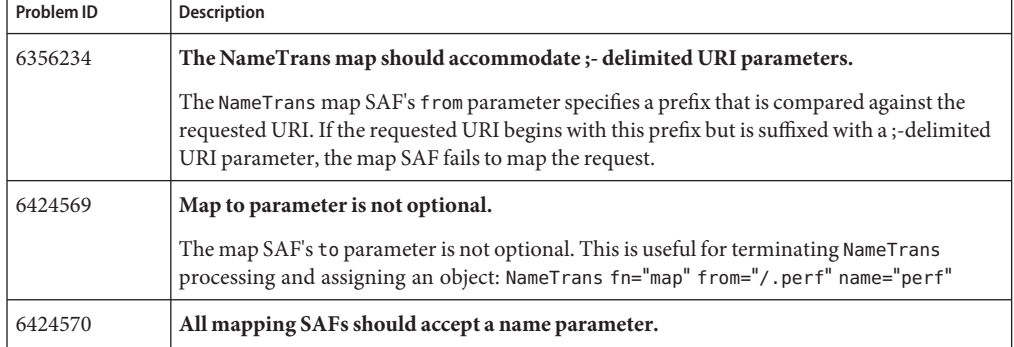

#### <span id="page-41-0"></span>**TABLE 12** Known Issues in Reverse Proxy

## **Sample Applications**

The following table lists the known issues in Sample Applications of Web Server.

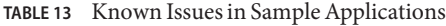

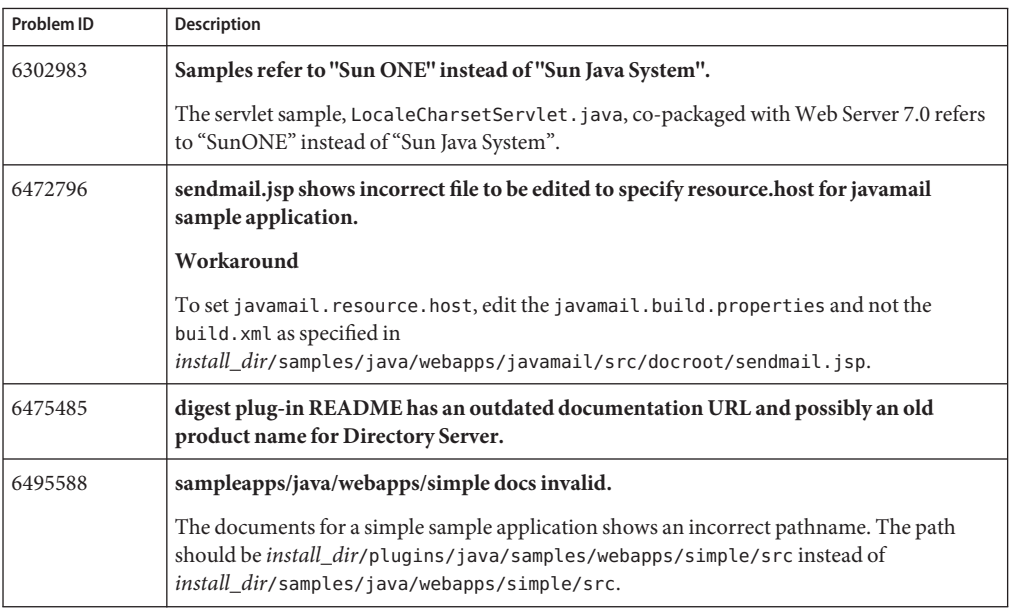

### **Search**

The following table lists the known issues in the search functionality of Web Server 7.0.

<span id="page-42-0"></span>**TABLE 14** Known Issues in Search

| Problem ID | Description                                                                                                    |
|------------|----------------------------------------------------------------------------------------------------|
| 6413058    | server, xml does not store the full file pattern for converting and including search.                                                                                                    |
|            | The schema does not store the full file pattern allowed by both the Admin Console and the<br>search administration tools in this version of the Web Server. It also has no way to represent<br>the full file pattern that might sometimes need migration from the previous versions of the<br>Web Server. |

## **Security**

The following table lists the known issues in the security area of Web Server.

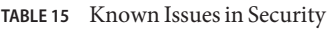

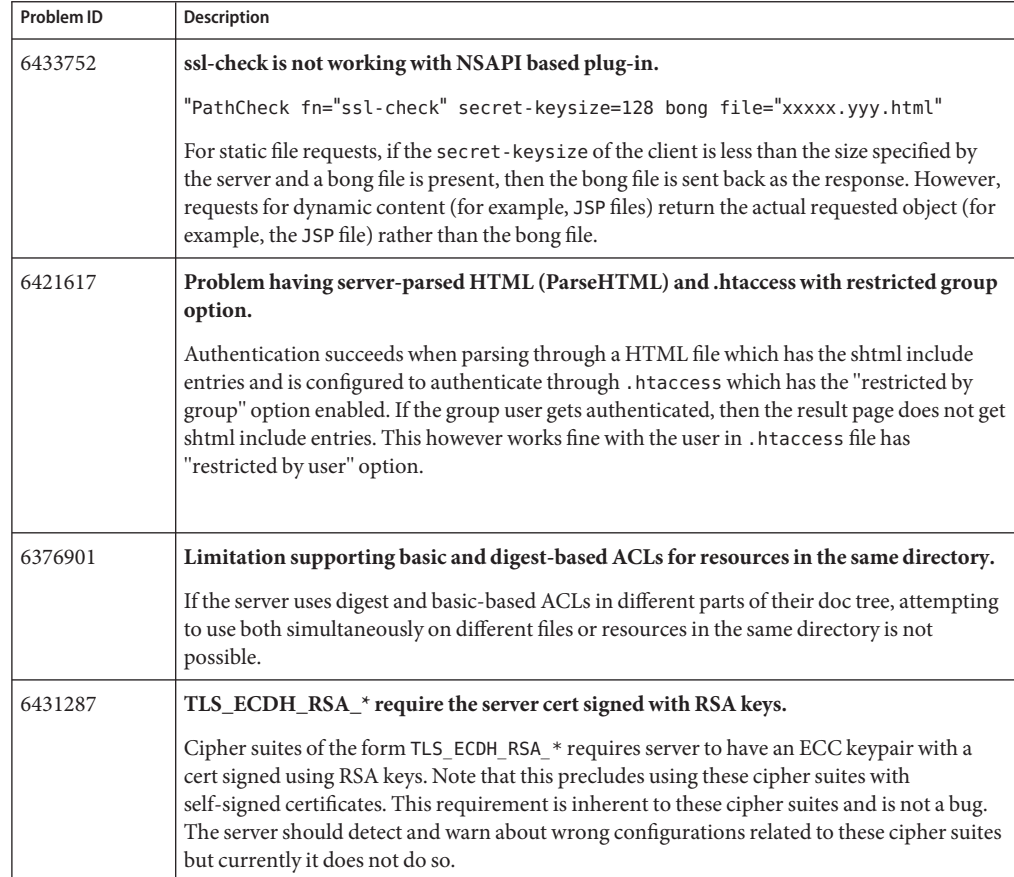

| TABLE 15   | Known Issues in Security<br>(Continued)                                                                                                    |
|------------|----------------------------------------------------------------------------------------------------|
| Problem ID | Description                                                                                                    |
| 6467621    | Request to the server fails with using of "Sun Software PKCS#11 softtoken".                                                                                                    |
|            | Refer to the following documents for additional info on configuring the Web Server with<br>Solaris 10 libpkcs11:                                                                                                    |
|            | http://www.sun.com/bigadmin/features/articles/web server t1.html                                                                                                    |
|            | http://www.sun.com/blueprints/browsedate.html#0306                                                                                                    |
| 6474584    | dayofweek does not take "*" as an option.                                                                                                    |
|            | For example, set an ACL as follows:                                                                                                    |
|            | $acl$ $"uri=/*$ ;<br>deny (all) dayofweek="*";<br>allow (all) dayofweek="Sat, Sun";                                                                                                    |
|            | In this program, you are restricting access on all days of week except Saturday and Sunday.<br>This program does not work as you can you can successfully access the ACL on a Monday.                                                                                      |
|            | Workaround                                                                                                    |
|            | Set the ACL as follows to restrict access to ACL on Monday through Friday.                                                                                                    |
|            | $acl$ "uri=/";<br>deny (all) dayofweek="Mon, Tue, Web, Thu, Fri";<br>allow (all) dayofweek="Sat, Sun";                                                                                                    |
|            | This denies the request on a Monday.                                                                                                    |
| 6489913    | SSL session cache cannot be disabled.                                                                                                    |
|            | Session cache is enabled by default. When the session cache is disabled and URL is accessed<br>through the HTTPs protocol, the URL does not go through and the server log displays an<br>error message indicating that the SSL cannot be configured without session-cache. |
|            | Workaround                                                                                                    |
|            | Reduce the SSL cache size and expiration to the minimum supported values.                                                                                                    |
| 6510486    | htaccess rules can become corrupted in memory.                                                                                                    |
|            | If a single . htaccess file has more than five allow or deny rules, it is possible that some of the<br>rules may become corrupted in memory. If this occurs, some of the rules may be bypassed.                                                                            |
|            | Workaround                                                                                                    |
|            | Limit a single . htaccess file to five rules or less.                                                                                                    |
|            | Or, Use the ACL subsystem instead of htaccess to control access to server resources. For<br>information on setting up ACLs, see the Sun Java System Web Server 7.0 Administrator's<br>Guide.                                                                               |

## <span id="page-44-0"></span>**Session Replication**

The following table lists the known issues in the session replication functionality of Web Server 7.0.

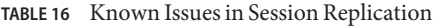

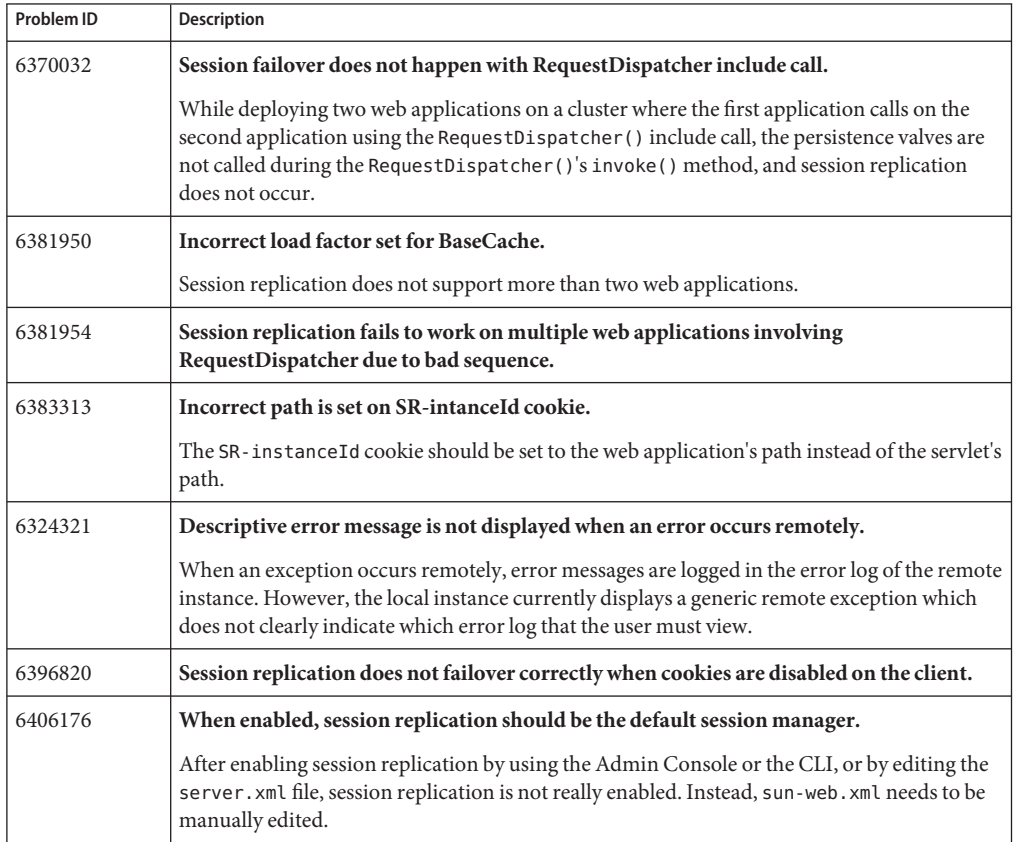

#### **Web Container**

The following table lists the known issues in the web container of Web Server.

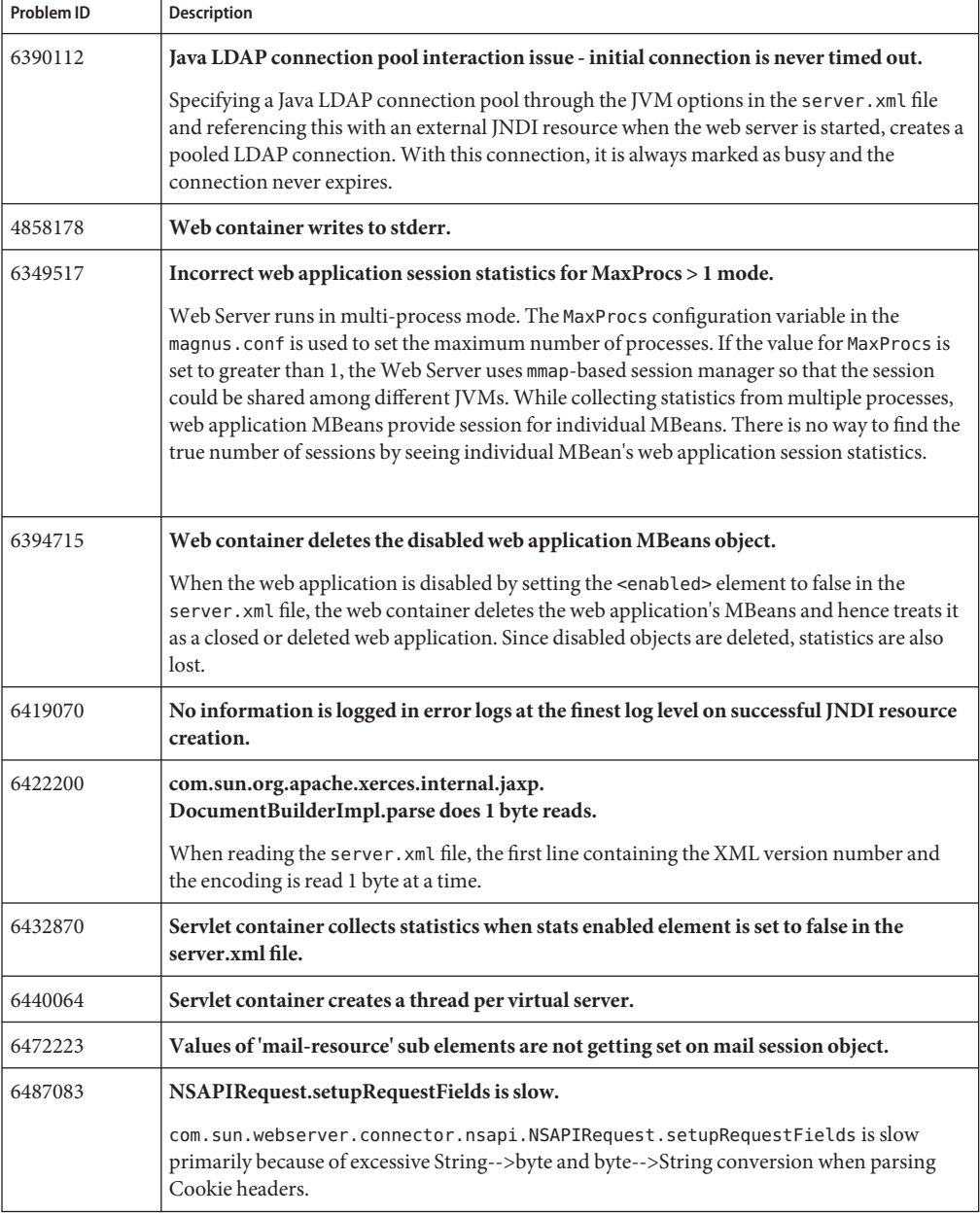

#### **TABLE 17** Known Issues inWeb Container

| Problem ID | Description                                                                                                    |
|------------|----------------------------------------------------------------------------------------------------|
| 6493271    | Java garbage collector activity is higher in Web Server 7.0 when compared against Web<br>Server 6.1.                                                                                                    |
|            | The servlet container in Web Server 7.0 creates many Java objects.                                                                                                    |
| 6497803    | If a servlet is mapped to req URI formed by partial req $+$ welcome file, the behavior is<br>wrong.                                                                                                    |
|            | If a web container receives a valid partial request, the web container must examine the<br>welcome file list defined in the deployment descriptor. The welcome file list is an ordered list<br>of partial URLs with no trailing or leading /. The Web Server must append each welcome file<br>in the order specified in the deployment descriptor to the partial request and check whether<br>a static resource or a servlet in the WAR file is mapped to that request URI. The web<br>container must send the request to the first resource in the WAR that matches. |
| 6501184    | REQ_EXIT causes javax.servlet.ServletException.                                                                                                    |
| 6501785    | The servlet container does not use accelerator cache when processing RequestDispatcher<br>includes.                                                                                                    |
| 6500647    | On Windows, dynamic reloading of JSP produces incorrect output.                                                                                                    |

<span id="page-46-0"></span>**TABLE 17** Known Issues in Web Container *(Continued)*

### **Web Services**

The following table lists the known issues in the web services area of Web Server.

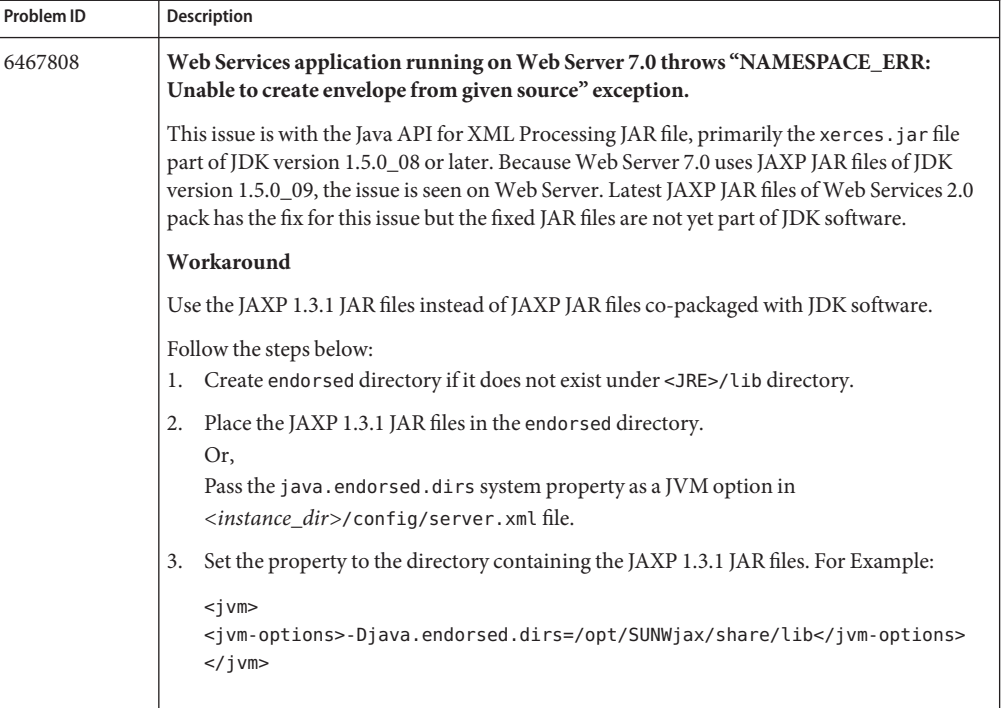

#### **TABLE 18** Known Issues inWeb Services

## <span id="page-48-0"></span>**Localization**

The following table lists the known issues in the localized version of Web Server 7.0.

**TABLE 19** Known Issues in Localization

| Problem ID | Description                                                                                                    |
|------------|----------------------------------------------------------------------------------------------------|
| 6385933    | After creating the configuration, a multi-byte name becomes garbage.<br>Click on the Configurations tab.<br>1.                                                                                                    |
|            | 2.<br>Select Copy or Create Configuration.                                                                                                    |
|            | Type a multi-byte string in the Name of Configuration filed and enter other information<br>3.<br>in the screen.                                                                                                    |
|            | Click the Finish button.<br>4.<br>Displays the list of configurations that includes a string ??? instead of the entered name.<br>You cannot restart the instance.                                                                                                    |
| 6316881    | Multi-byte characters in headers can not be retrieved by req.getHeader().                                                                                                    |
|            | The characters are not parsed correctly, when request . getHeader ( ) is called.                                                                                                    |
| 5046634    | There is no functionality equivalent to use-responseCT-for-headers in Web Server<br>7.0.                                                                                                    |
|            | Response header encoding is enabled at the web-app level by setting the value of the<br>configuration parameter use-responseCT-for-headers to any of the values; yes, true, or<br>on in the web-app/sun-web.xml file.                                                                                 |
|            | For example, set Response header encoding as follows:                                                                                                    |
|            | <sun-web-app><br/><parameter-encoding form-hint-field="j encoding"></parameter-encoding><br/><property name="use-responseCT-for-headers" value="true"></property><br/><session-config><br/><session-manager></session-manager><br/></session-config><br/><jsp-config></jsp-config><br/></sun-web-app> |
| 6503931    | schema.properties file is not localized.                                                                                                    |
|            | SchemaValidationExceptions caused by the Administration Server result in exception<br>messages being read from the schema. properties file. This file is not localized.                                                                                                    |
| 6483354    | On Windows and HP-UX, file handle is not released by webservd process under certain<br>conditions.                                                                                                    |
|            | 1.<br>Access the Web Server Admin Console through the login URL.                                                                                                    |
|            | 2.<br>Select the 'Configuration' tab from the administration page.                                                                                                    |
|            | Select a configuration link, and then select the 'Virtual Server' link.<br>3.                                                                                                    |
|            | 4.<br>Set 'Negotiate Client Language' to enabled and note your language, such as "zh-CN".                                                                                                    |
|            | Click the 'Save' button.<br>5.<br>Sun Java System Web Server Release Notes<br>49<br>6. Restart Web Server by clicking the 'Deployment pending' link in the Admin Console or<br>manually.                                                                                                    |
|            | 7. In Internet Explorer, type a nonexistent URL for example http://vourmachine/xyz                                                                                                    |

| Problem ID | Description                                                                                                    |
|------------|----------------------------------------------------------------------------------------------------|
| 6507819    | Localized online help content have some differences from English.                                                                                   |
| 6507819    | Localized version of Web Server online help contents have some differences from<br>English.                                                         |
|            | The Japanese online help do not have online help content for the following screens in the<br>Admin Console:                                         |
|            | <b>Editing Access Log Preferences</b>                                                                                                    |
|            | <b>Editing Server Log Preferences</b>                                                                                                    |
|            | Archiving Log Files                                                                                                    |
|            | Setting Log Rotation                                                                                                    |
| 6508299    | Garbage characters are displayed for search results on the left panel of online help of<br>Web Server on non-English locales.                       |
|            | Using Search tab on the online help to search for some content displays garbage characters<br>in the search result page.                            |
| 6494089    | Administration Server node has un-localized string.<br>Log in to the Web Server Admin Console as an administrator.<br>ш<br>Click on Nodes tab.<br>٠ |
|            | Displays un-localized strings, for example, 'This is the Administration Server Node'.                                                               |
| 6502036    | Help window displays an 'Application Error' message in the left pane.                                                                               |
|            | On Linux, accessing Help from the localized version of Admin Console displays an<br>'Application Error' message.                                    |

<span id="page-49-0"></span>**TABLE 19** Known Issues in Localization *(Continued)*

## **Java Enterprise System**

The following table lists the known issues in the Java Enterprise System (Java ES).

#### **TABLE 20** Known Issues in Java ES

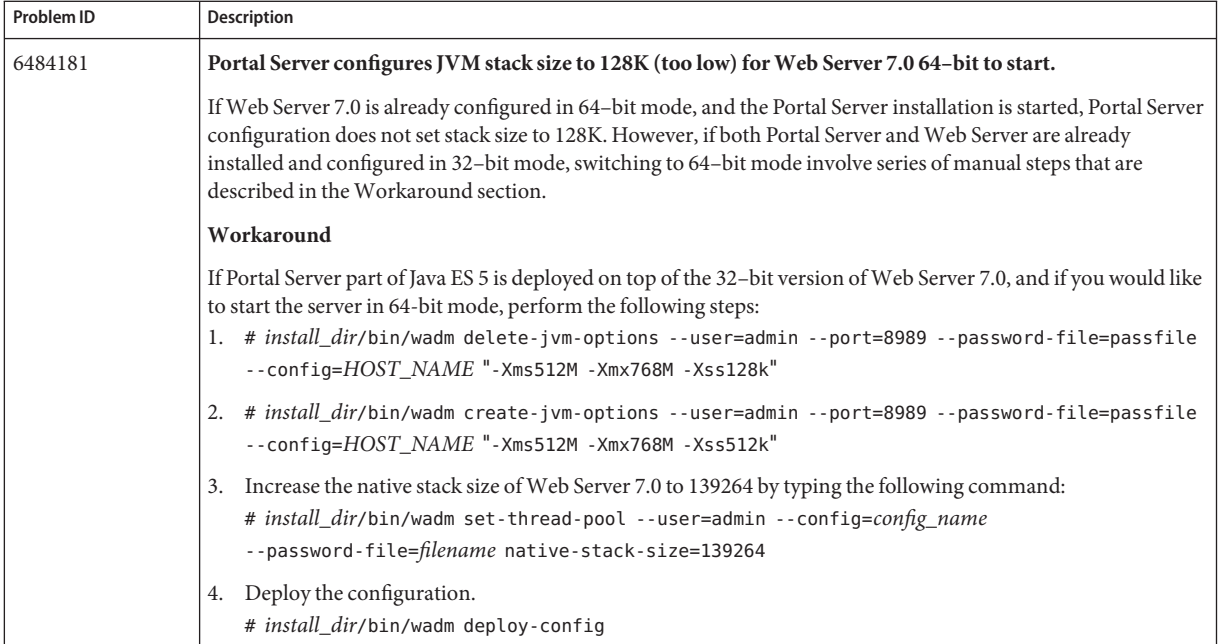

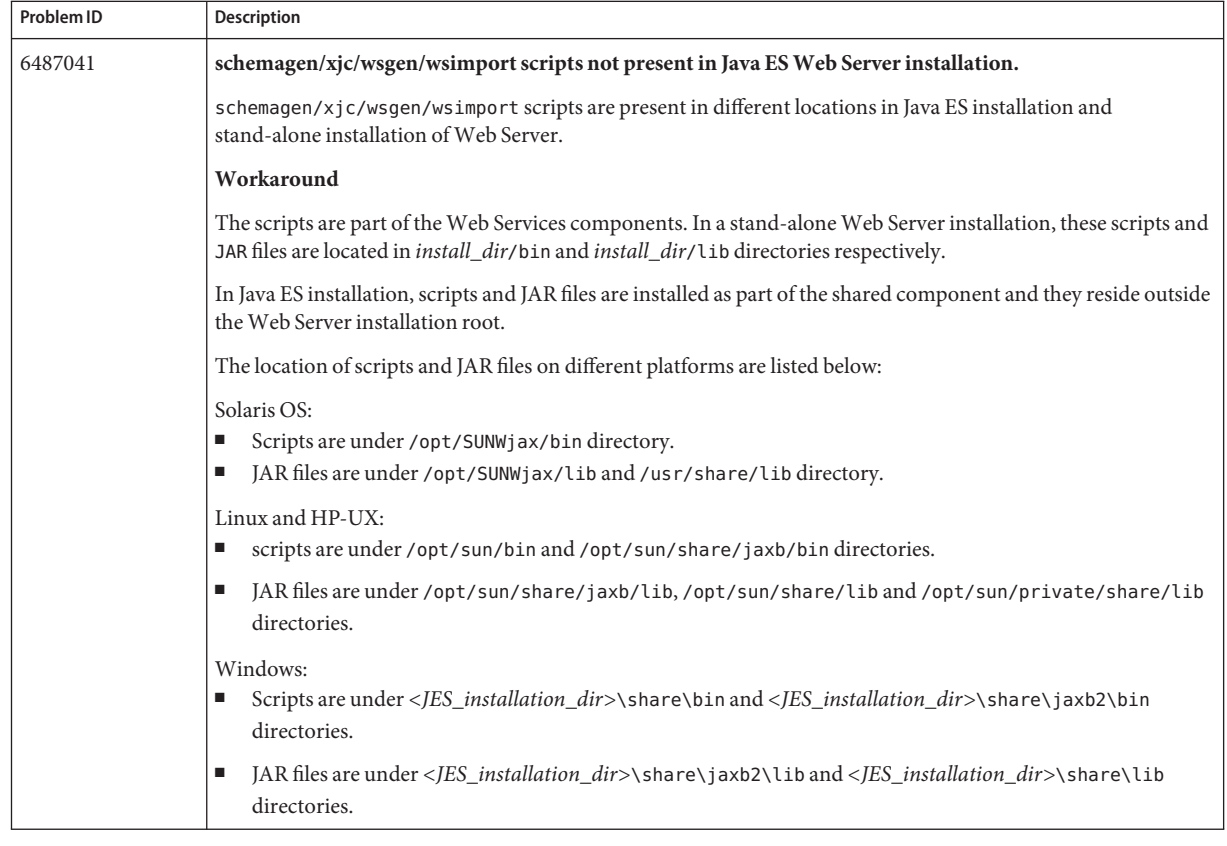

#### **TABLE 20** Known Issues in Java ES *(Continued)*

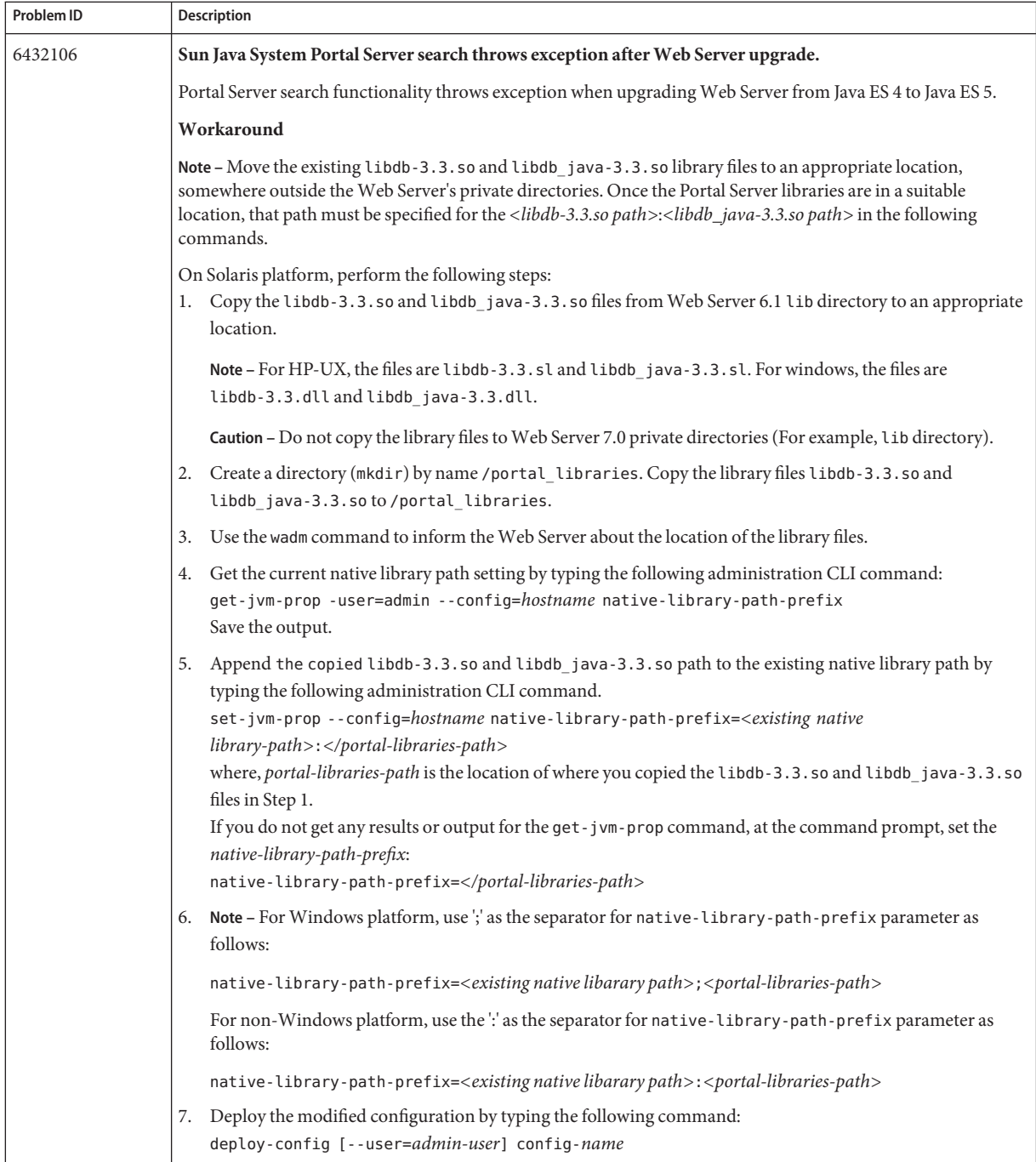

#### **TABLE 20** Known Issues in Java ES *(Continued)*

| Problem ID | Description                                                                                                    |
|------------|----------------------------------------------------------------------------------------------------|
| 6504178    | Migration logs reports a bogus "root is not a valid user" message on Java ES 5.                                                                                                    |
|            | While migrating from Java ES 4 to Java ES 5 on UNIX platforms, the migration log file reports WARNING: "root<br>is not a valid user". This is incorrect as the "root" user is valid on that host. |
| 6453037    | A lot of warnings/info messages displayed at Web Server startup on the standard output instead of routing<br>these messages to the log file.                                                      |

<span id="page-53-0"></span>**TABLE 20** Known Issues in Java ES *(Continued)*

### **How to Report Problems and Provide Feedback**

If you have problems with Sun Java System Web Server 7.0, contact Sun customer support using one of the following mechanisms:

■ Sun Software Support services online at:

<http://www.sun.com/service/serviceplans/software/>

■ The telephone dispatch number associated with your maintenance contract

So that we can best assist you in resolving problems, please have the following information available when you contact support:

- Description of the problem, including the situation where the problem occurs and its impact on your operation
- Machine type, operating system version, and product version, including any patches and other software that might be affecting the problem
- Detailed steps on the methods you have used to reproduce the problem
- Any error logs or core dumps

#### **SunWelcomes Your Comments**

Sun is interested in improving its documentation and welcomes your comments and suggestions. Send your comments to Sun using the "Send comments" link at: <http://docs.sun.com/>

Please include identifying information with your comments, such as the part number and the title of the book.

To provide feedback on Sun Java System Web Server 7.0 product, send email to [webserver@sun.com](mailto:webserver@sun.com).

### <span id="page-54-0"></span>**Additional Sun Resources**

Useful Sun Java Systems information can be found at the following locations:

- Documentation for Sun Java System Web Server 7.0 <http://docs.sun.com/coll/1308.3>
- Sun Software Products and Service <http://www.sun.com/software>
- Sun Developer Information
- <http://developers.sun.com/> ■ Sun Developer Support Services

<http://developers.sun.com/prodtech/support/>

- Software Support Services [http://www.sun.com/service/support/software/](http://www.sun.com/service/support/software/ )
- Sun Support and Training Services Support: <http://www.sun.com/support> Training: <http://www.sun.com/training/>
- Sun Consulting and Professional Services <http://www.sun.com/service/sunjavasystem/sjsservicessuite.html>

## **Searching Sun Product Documentation**

Besides searching Sun product documentation from the docs.sun.com web site, you can use a search engine of your choice by typing the following syntax in the search field:

*<search-term>* site:docs.sun.com

For example, to search for"Web Server", type the following:

Web Server site:docs.sun.com

To include other Sun web sites in your search (for example, java.sun.com, www.sun.com, developers.sun.com), use sun.com in place of docs.sun.comin the search field.